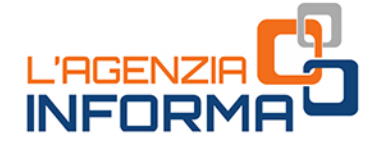

aggiornamento GIUGNO 2022

# I SERVIZI "AGILI" **DELL'AGENZIA DELLE ENTRATE**

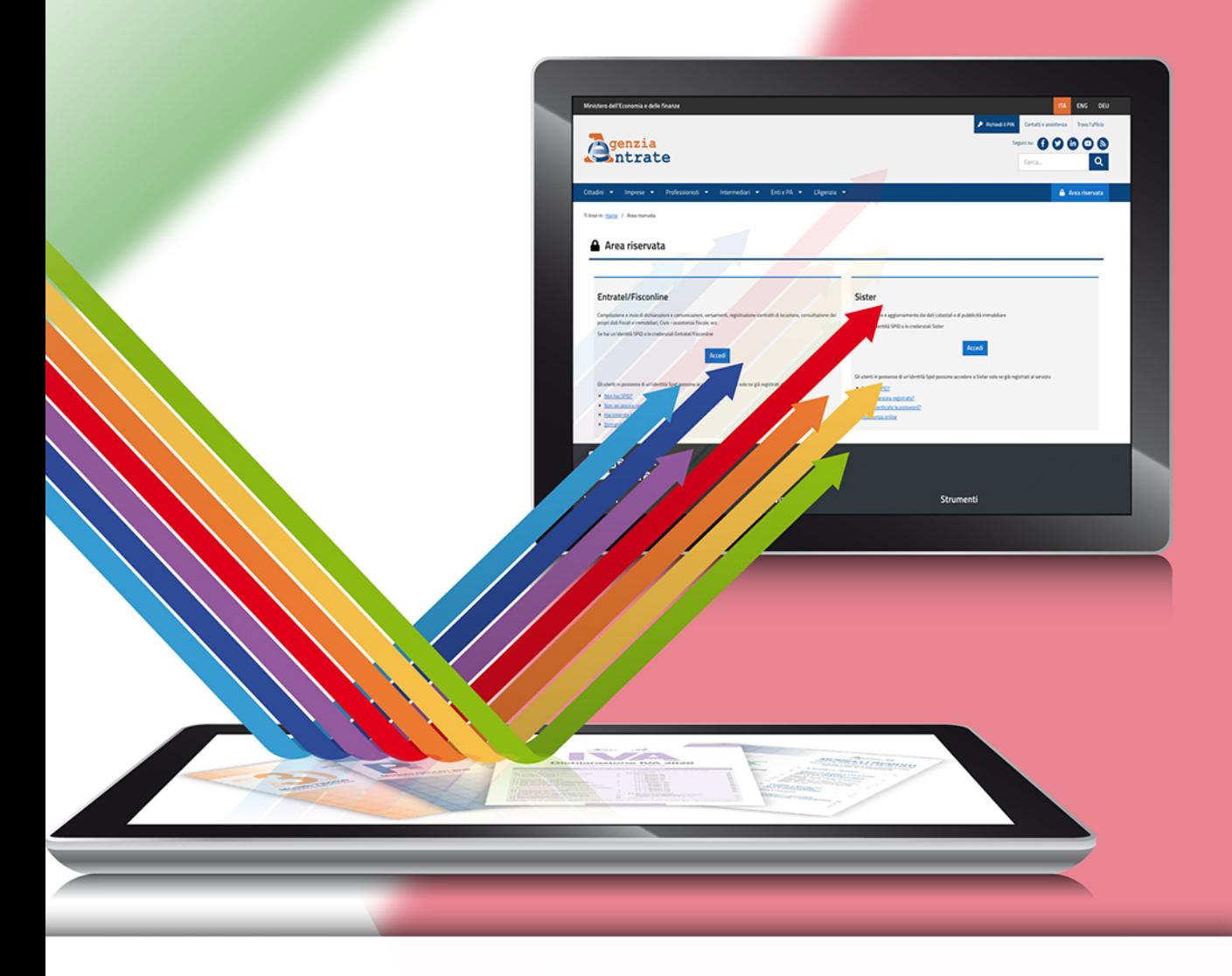

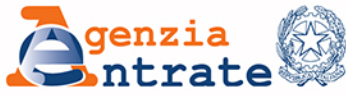

*Prefazione*

*"Tutti i cittadini hanno pari dignità sociale e sono eguali davanti alla legge, senza distinzione di sesso, di razza, di lingua, di religione, di opinioni politiche, di condizioni personali e sociali.*

*È compito della Repubblica rimuovere gli ostacoli di ordine economico e sociale, che, limitando di fatto la libertà e l'eguaglianza dei cittadini, impediscono il pieno sviluppo della persona umana e l'effettiva partecipazione di tutti i lavoratori all'organizzazione politica, economica e sociale del Paese".*

*(Articolo 3 della Costituzione)*

*"Servire" i cittadini da remoto è diventata una prassi per questa Amministrazione, che fa un ulteriore passo in avanti verso una digitalizzazione inclusiva: aprendo i propri servizi anche a tutti coloro che, pur non essendo abilitati a Fisconline o Entratel, possiedono una Carta d'identità elettronica come strumento di identificazione e autenticazione.*

*In questa guida il lettore troverà, raccolti e ordinati nel modo più fruibile, tutti i servizi oggi disponibili da remoto. Da quelli via email e Pec a quelli accessibili tramite telefono, passando, ovviamente, per tutte le possibilità di dialogo on line utilizzando i servizi telematici, con e senza registrazione.*

*In alcuni casi abbiamo perfezionato soluzioni già esistenti o ne abbiamo trovate di nuove e ancora più snelle per semplificare ulteriormente le modalità di dialogo con gli utenti.*

> *Ernesto Maria Ruffini Direttore dell'Agenzia delle entrate*

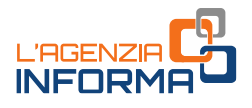

# **I SERVIZI "AGILI" DELL'AGENZIA DELLE ENTRATE**

### (**GIUGNO 2022**)

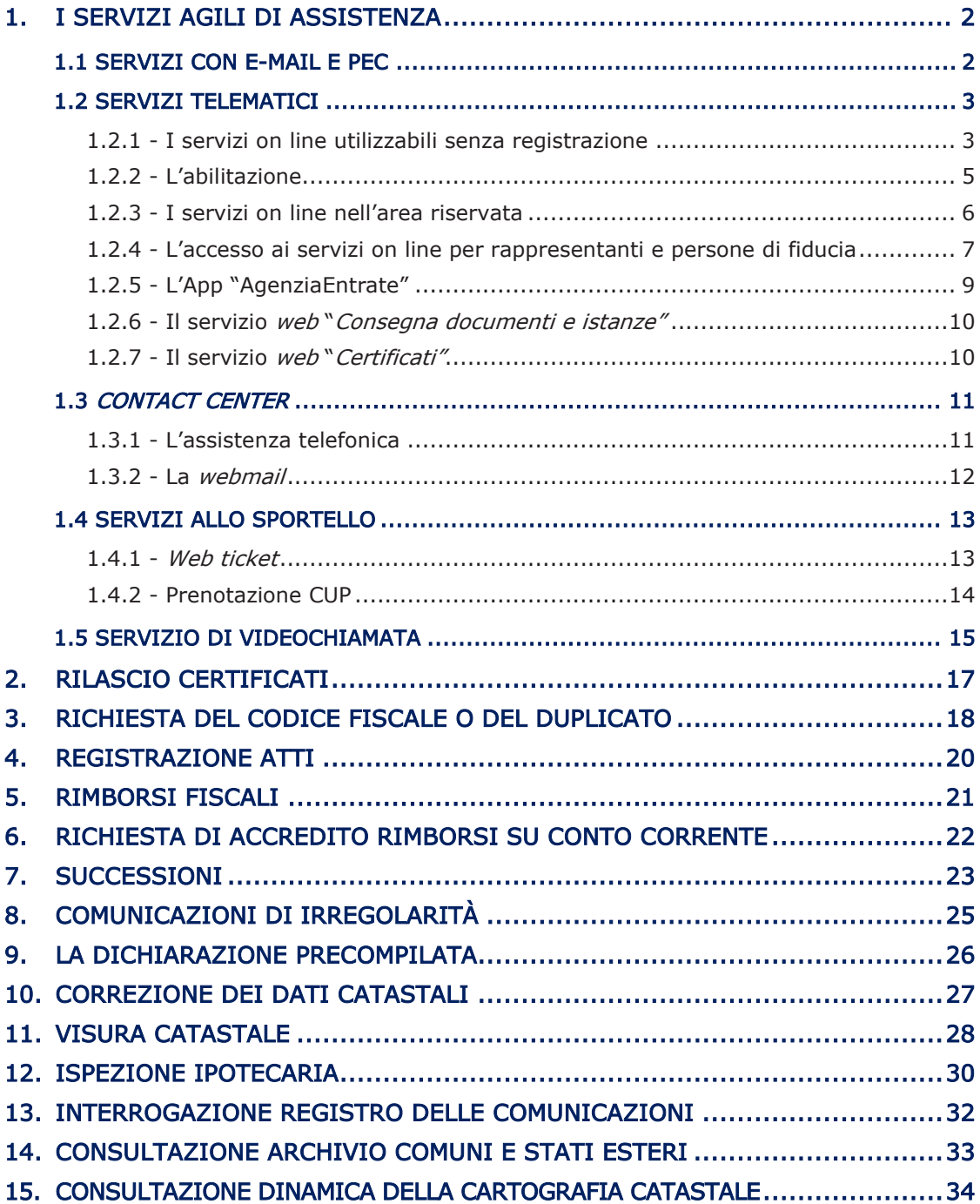

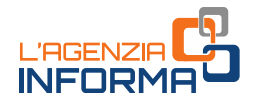

### <span id="page-3-0"></span>**1. I SERVIZI AGILI DI ASSISTENZA**

L'Agenzia delle entrate, in una logica di semplificazione e trasparenza, offre servizi di assistenza "a più livelli", che da un lato mirano a imprimere un utilizzo sistematico e più "intensivo" dei canali telematici, dall'altro garantiscono un contatto con l'amministrazione finanziaria attraverso sistemi più colloquiali e alla portata di tutti, tramite per esempio la posta elettronica o il canale telefonico.

Le modalità di accesso all'offerta di assistenza messe a disposizione dall'Agenzia sono così articolate:

- e-mail o Pec
- canale telematico
- canale telefonico
- contatto diretto allo sportello

Si riportano, nelle pagine successive, i servizi agili di assistenza usufruibili con modalità operative diversificate, sia nella fase di richiesta del servizio che nella fase di lavorazione.

### <span id="page-3-1"></span>**1.1 SERVIZI CON E-MAIL E PEC**

L'Agenzia delle entrate ha semplificato le procedure per richiedere, anche tramite email o Pec, alcuni servizi che normalmente vengono erogati presso gli sportelli degli uffici territoriali.

In via generale, il cittadino per avere un servizio presenta la richiesta via e-mail, Pec o tramite i servizi telematici dell'Agenzia e allega la documentazione necessaria, indicando i propri riferimenti per gli eventuali contatti successivi.

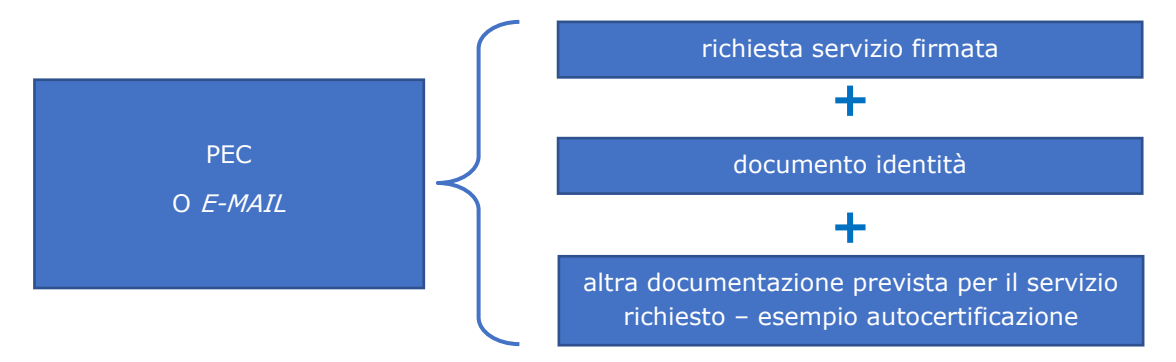

Le imprese in possesso di Pec devono inviare le richieste preferibilmente tramite questo canale (è possibile così una più rapida trattazione della richiesta).

Se il servizio richiesto è già offerto dall'Agenzia all'interno dell'area riservata dei servizi telematici, gli utenti in possesso di credenziali per l'accesso (come intermediari, professionisti, società, eccetera) continuano a utilizzare lo stesso canale di comunicazione con l'amministrazione (per esempio il canale CIVIS).

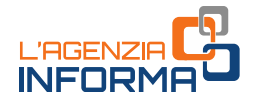

#### <span id="page-4-0"></span>**1.2 SERVIZI TELEMATICI**

Molti dei servizi che l'Agenzia eroga allo sportello possono essere usufruiti direttamente sul sito *internet* nell'apposita [sezione,](https://www.agenziaentrate.gov.it/portale/it/web/guest/servizi) senza che sia necessaria alcuna registrazione (per esempio, la compilazione e la stampa del modello di versamento F23, il calcolo del bollo auto, la correzione dei dati catastali degli immobili).

Per altri servizi occorre identificarsi (con SPID, CIE, CNS o, solo per alcuni, le credenziali dell'Agenzia).

#### <span id="page-4-1"></span>**1.2.1 - I servizi on line utilizzabili senza registrazione**

I servizi senza registrazione possono essere usufruiti direttamente sul sito internet dell'Agenzia. Accedendo alla pagina "[Tutti i servizi](https://www.agenziaentrate.gov.it/portale/it/web/guest/servizi)" si può ricercare quello che interessa, scegliendo in base alla tipologia di servizio o di utenza.

Di seguito, alcuni servizi raggiungibili direttamente da questa stessa pagina, cliccando su "VAI AL SERVIZIO".

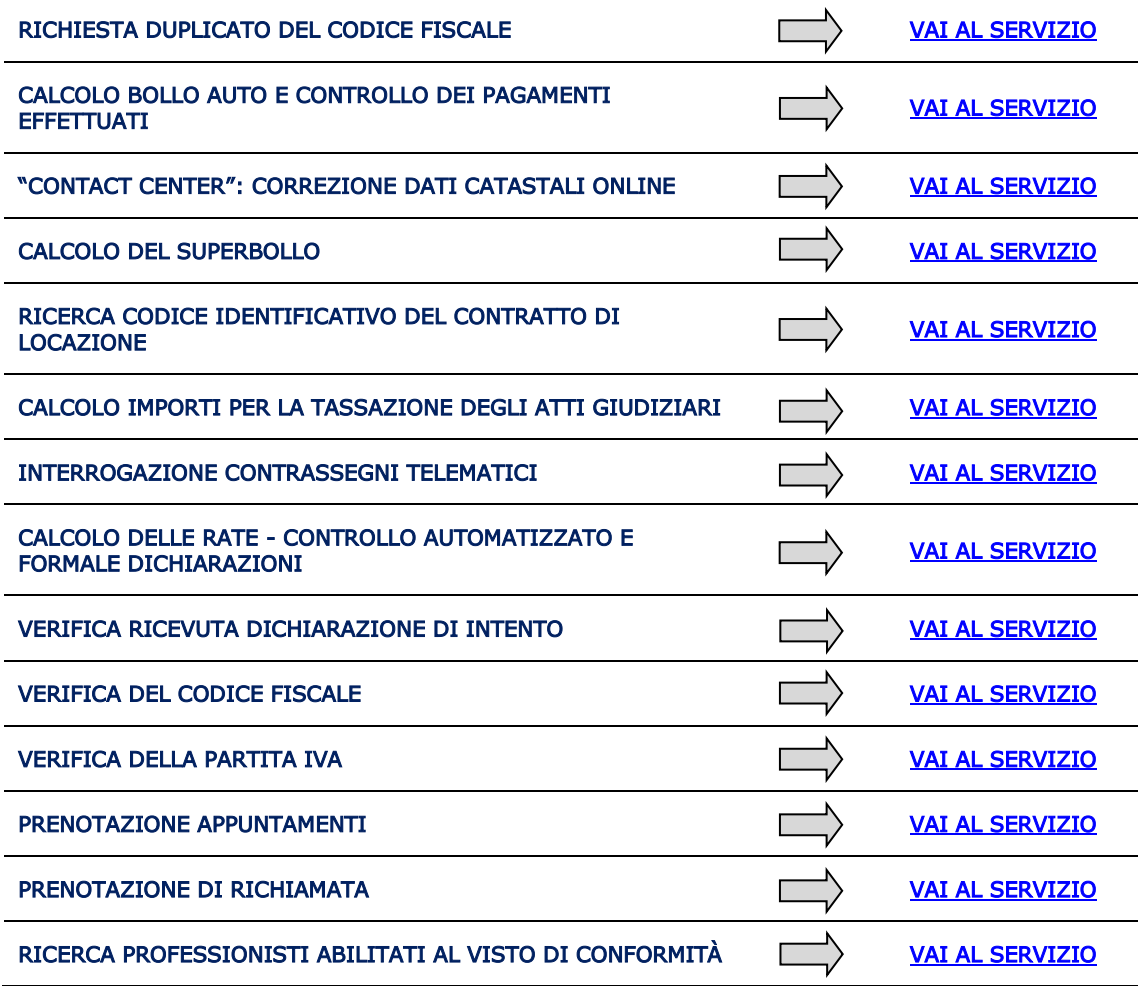

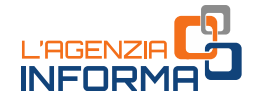

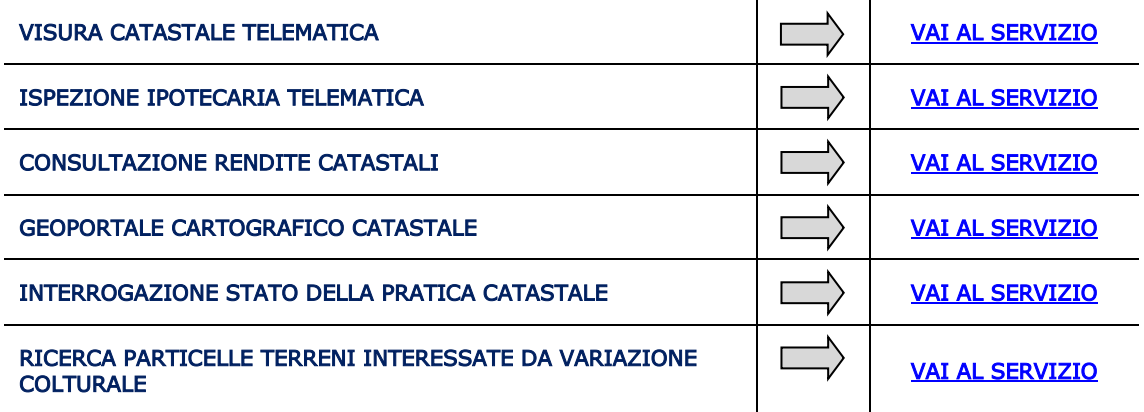

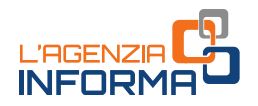

#### <span id="page-6-0"></span>**1.2.2 - L'abilitazione**

L'Agenzia non può più rilasciare le proprie credenziali ai cittadini, in base a quanto disposto dal decreto legge n. 76/2020 (decreto Semplificazioni). Possono continuare a utilizzare queste credenziali, fino alla data che sarà stabilita con un apposito decreto, solo i professionisti e le imprese.

Le persone fisiche in possesso di credenziali SPID, CIE o CNS, se titolari di partita Iva attiva o se già autorizzate a operare in nome e per conto di società, enti o professionisti (cosiddetti "*gestori incaricati*" e "*operatori incaricati*"), possono prelevare le credenziali (password e pincode) all'interno dell'area riservata, selezionando la voce "Prelievo pincode/credenziali" nella sezione "Profilo Utente".

Le persone fisiche titolari di partita Iva attiva o che risultino già autorizzate ad operare in nome e per conto di società, enti o professionisti possono fare richiesta di abilitazione ai servizi telematici:

- on line dalla [pagina di registrazione](https://telematici.agenziaentrate.gov.it/Abilitazione/Fisconline.jsp) ai servizi telematici, inserendo alcuni dati personali relativi all'ultima dichiarazione presentata; si riceve la prima parte del codice Pin, la password iniziale e la seconda parte del codice Pin sono inviate per posta al domicilio
- tramite app dell'Agenzia per dispositivi mobili (*smartphone, tablet*), scaricabile gratuitamente dal sito *internet* o dai principali store.

Il modulo di richiesta di abilitazione può essere inviato, firmato digitalmente, quale allegato a un messaggio di posta elettronica certificata.

L'indirizzo Pec deve essere di uso esclusivo del richiedente in modo da garantire la riservatezza della prima parte del codice Pin e della *password* iniziale che verranno inviati dall'Agenzia.

La seconda parte del Pin verrà prelevata direttamente dal richiedente, selezionando dalla *home page* del sito dell'Agenzia delle entrate i seguenti link: "Area Riservata → Servizi → Servizi di utility e verifica → Per coloro che hanno richiesto il Pin a un Ufficio" e inserendo i dati contenuti nella stampa inviata dall'ufficio.

> per accedere al servizio con modalità semplificata [TROVA QUI E-MAIL E PEC DEGLI UFFICI](https://www.agenziaentrate.gov.it/portale/web/guest/siti-web-regionali)

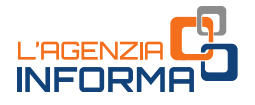

#### <span id="page-7-0"></span>**1.2.3 - I servizi on line nell'area riservata**

I cittadini in possesso di identità SPID, CIE, CNS possono effettuare numerosi adempimenti a distanza, senza che sia necessario recarsi negli uffici:

#### • ACCEDERE AL PROPRIO CASSETTO FISCALE PER CONSULTARE

- − le dichiarazioni presentate
- − i versamenti effettuati
- − gli atti registrati
- − le comunicazioni e i rimborsi ricevuti
- − le proprie certificazioni uniche trasmesse all'Agenzia dai sostituti d'imposta

#### • UTILIZZARE I NUMEROSI SERVIZI DISPONIBILI, TRA CUI

- − accesso alla dichiarazione dei redditi precompilata
- − pagamento di imposte, tasse e contributi (F24 web)
- − registrazione di un contratto di locazione (RLI)
- − CIVIS assistenza sulle comunicazioni di irregolarità, a seguito di controlli automatici delle dichiarazioni, sugli avvisi telematici e le cartelle di pagamento, sulle comunicazioni per la promozione dell'adempimento spontaneo, sull'autotutela locazioni; servizio per la correzione dei dati della delega di pagamento F24 e per l'invio di documenti per controllo formale. Agli interlocutori professionali è richiesto di utilizzare prioritariamente il servizio telematico, limitando l'utilizzo di canali alternativi nei casi di lavorazione per via telematica non andata a buon fine, di indisponibilità del canale telematico, o, ancora, in caso di mancato riscontro tramite CIVIS
	- − presentazione della dichiarazione di successione, di voltura catastale automatica e di trascrizione degli immobili (Dichiarazione di successione precompilata web)
- − presentazione di atti di aggiornamento di fabbricati e terreni predisposti dai professionisti tecnici abilitati (architetti, ingegneri, agronomi, geometri, periti edili)
- − consultazione della banca dati catastale e ipotecaria, a titolo gratuito e in esenzione da tributi, relativamente agli immobili di cui il soggetto richiedente risulti titolare, anche per quota, del diritto di proprietà o di altri diritti reali di godimento
- − consultazione dei dati catastali di un bene immobile e dell'anagrafica dell'intestatario catastale a seguito della ricerca per codice fiscale.

È possibile accedere all'area autenticata del sito dell'Agenzia delle entrate, e usufruire dei servizi telematici, anche tramite la Carta d'Identità Elettronica (CIE). L'accesso tramite CIE va ad affiancarsi alle altre modalità di autenticazione già in uso: SPID (il "Sistema Pubblico dell'Identità Digitale"), credenziali dell'Agenzia, e CNS (la Carta Nazionale dei Servizi).

La Carta d'Identità Elettronica è il più sicuro e versatile strumento per la tutela dell'identità fisica e digitale dei cittadini. Essa garantisce l'identificazione certa dell'utente che usa i servizi on line e consulta dati personali propri e dei contribuenti che lo hanno delegato.

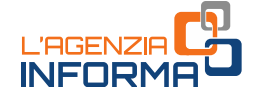

"Entra con CIE" è il modello di autenticazione previsto dal Codice dell'amministrazione digitale al quale l'Agenzia delle entrate e l'Agenzia delle entrate-Riscossione hanno aderito. L'obiettivo è quello di rendere sempre più esteso l'utilizzo dei servizi *on line* e di consentire ai contribuenti di svolgere numerose operazioni senza doversi spostare dalla propria abitazione o dal proprio ufficio.

#### <span id="page-8-0"></span>**1.2.4 - L'accesso ai servizi on line per rappresentanti e persone di fiducia**

Dal 23 maggio 2022, i contribuenti che hanno difficoltà o sono impossibilitati ad accedere in prima persona alle informazioni e ai servizi on line disponibili nell'area riservata del sito dell'Agenzia delle entrate possono avvalersi della procedura definita con il [provvedimento](https://www.agenziaentrate.gov.it/portale/web/guest/-/provvedimenti-del-19-maggio-2022-deleghe) del 19 maggio 2022.

La procedura consente a un rappresentante (tutore, curatore speciale, amministratore di sostegno, genitore) o a una persona di fiducia (autorizzata con procura) di utilizzare, in nome e per conto della persona rappresentata e con le proprie credenziali di accesso, numerosi servizi che l'Agenzia mette a disposizione per consentire ai cittadini di adempiere gli obblighi tributari senza doversi recare in ufficio. Per farlo, è necessario richiedere l'abilitazione all'Agenzia delle entrate.

Le modalità per richiedere l'abilitazione e i servizi disponibili sono stati illustrati in una apposita *guida* realizzata dall'Agenzia delle entrate.

In sintesi:

- A. Il tutore, il curatore speciale o l'amministratore di sostegno possono richiedere di essere abilitati all'accesso ai servizi on line, per conto del soggetto rappresentato, presentando il modulo allegato al [provvedimento](https://www.agenziaentrate.gov.it/portale/web/guest/-/provvedimenti-del-19-maggio-2022-deleghe) dell'Agenzia delle entrate del 19 maggio 2022 [\(Allegato 1\)](https://www.agenziaentrate.gov.it/portale/documents/20143/4471932/Allegato+1+modulo.pdf/de403d4c-40b7-64e0-4968-1b15f0cefca1).
- B. Il genitore può richiedere di essere abilitato all'utilizzo dei servizi on line, per conto dei figli minori, compilando e sottoscrivendo il modulo allegato al [provvedimento](https://www.agenziaentrate.gov.it/portale/web/guest/-/provvedimenti-del-19-maggio-2022-deleghe) dell'Agenzia delle entrate del 19 maggio 2022 ([Allegato 2\)](https://www.agenziaentrate.gov.it/portale/documents/20143/4471932/Allegato+2_modulo.pdf/5f704d5b-459c-1aee-523b-65eec8cb6a22).

Il modulo e la documentazione, attestante la propria condizione di tutore, curatore speciale, amministratore di sostegno, genitore, devono essere presentati con una delle seguenti modalità alternative

- utilizzando il servizio web "Consegna documenti e istanze" (descritto nel paragrafo 1.2.6)
- inviando la documentazione in allegato a un messaggio PEC (Posta Elettronica Certificata) a una qualunque delle Direzioni Provinciali dell'Agenzia delle entrate
- direttamente a un qualsiasi ufficio territoriale dell'Agenzia delle entrate.
- C. Il contribuente giuridicamente "capace", ma in difficoltà o impossibilitato a utilizzare in autonomia i servizi on line dell'Agenzia delle entrate, può delegare, per proprio conto, una persona di sua fiducia, conferendo una procura (ai sensi dell'articolo 63 del Dpr n. 600/1973). Il modulo da utilizzare per il conferimento

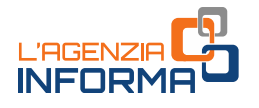

della procura, o dell'eventuale revoca, è l'[Allegato 3](https://www.agenziaentrate.gov.it/portale/documents/20143/4471932/Allegato+3_modulo.pdf/b126e258-fe27-b08a-ba45-dd7031a0b913) al [provvedimento](https://www.agenziaentrate.gov.it/portale/web/guest/-/provvedimenti-del-19-maggio-2022-deleghe) dell'Agenzia delle entrate del 19 maggio 2022.

Esso deve essere presentato

- dal rappresentato
	- utilizzando il servizio web "Consegna documenti e istanze" (qualora il rappresentante designato sia il coniuge o un parente/affine entro il quarto grado)
	- o inviando la documentazione, in allegato a un messaggio PEC (Posta Elettronica Certificata), a una qualunque Direzione Provinciale dell'Agenzia delle entrate (qualora il rappresentante designato sia il coniuge o un parente/affine entro il quarto grado)
	- o direttamente a un qualsiasi ufficio territoriale dell'Agenzia delle entrate; questa modalità va necessariamente utilizzata in caso di procura speciale con firma autenticata, nei casi previsti dall'articolo 63 del Dpr n. 600/1973 (quindi, nel caso di procura conferita a soggetto diverso dal coniuge o parente/affine entro il quarto grado)
- dalla persona di fiducia, se il rappresentato è impossibilitato, a causa di patologie, a presentare direttamente la richiesta.

In questi casi, la persona di fiducia deve necessariamente recarsi presso un qualsiasi ufficio territoriale dell'Agenzia delle entrate. Al modulo vanno allegati una copia del documento di identità del rappresentato e della persona di fiducia e l'attestazione dello stato di impedimento del rappresentato, rilasciata dal medico di medicina generale (medico di famiglia). Le informazioni contenute nell'attestazione rilasciata dal medico non possono eccedere quelle riportate nel [fac-simile](https://www.agenziaentrate.gov.it/portale/documents/20143/4471932/FAC-Simile+Attestazione+MMG.pdf/b8dfd8cf-858d-8079-7331-a65490bf5434) disponibile sul sito internet dell'Agenzia delle entrate.

In caso di procura generale, la richiesta di abilitazione va presentata dalla persona di fiducia o dal rappresentato esclusivamente presso un qualsiasi ufficio territoriale dell'Agenzia delle entrate, esibendo la documentazione attestante la procura stessa.

#### **ATTENZIONE**

Le abilitazioni sono valide fino al 31 dicembre dell'anno in cui sono state attivate. Ogni persona può designare un solo rappresentante. Ogni persona può essere designata al massimo da tre persone.

Per maggiori informazioni e approfondimenti sulle richieste di abilitazione si rinvia alla guida "*[L'accesso ai servizi online per rappresentanti e persone di fiducia"](https://www.agenziaentrate.gov.it/portale/documents/20143/233439/L%27accesso_ai_Servizi_online_per_rappresentanti_e_persone_di_fiducia.pdf/c14b819e-18cc-24e8-6223-f8cd41c27c79)*, pubblicata nella sezione ["l'Agenzia informa"](https://www.agenziaentrate.gov.it/portale/web/guest/agenzia/agenzia-comunica/prodotti-editoriali/guide-fiscali/agenzia-informa) del sito dell'Agenzia.

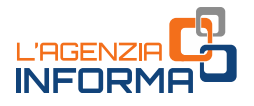

### <span id="page-10-0"></span>**1.2.5 - L'App "AgenziaEntrate"**

Con l'applicazione mobile "AgenziaEntrate", scaricabile gratuitamente dagli store IOS e Google, è possibile accedere con il proprio *smartphone* o *tablet* a vari servizi dell'Agenzia. Tra questi, quelli che consentono di:

- consultare il proprio cassetto fiscale (in forma semplificata rispetto al sito istituzionale)
- comunicare i propri contatti, visualizzare il profilo utente, consultare le proprie deleghe e leggere le notifiche personalizzate
- consultare le ricevute (per utenti Fisconline) o consultare lo stato di elaborazione delle ricevute (per utenti Entratel)
- richiedere il codice Pin (per utilizzare alcune funzioni dei software dell'Agenzia, scaricabili gratuitamente dal suo sito)
- effettuare la preiscrizione a *Entratel* (per imprese e professionisti).

In area libera è possibile, inoltre, consultare le scadenze fiscali, effettuare la verifica del codice fiscale e/o della partita Iva e degli avvisi telematici.

All'interno dell'App sono presenti anche i servizi "Dichiarazione precompilata", "Fatture e Corrispettivi", "Geo Portale", "Guide fiscali" che rimandano, attraverso i relativi collegamenti, alle funzionalità che vengono aperte in una nuova finestra del browser.

Infine, è anche possibile:

- contattare telefonicamente il *call center* dell'Agenzia, tramite il numero mobile dedicato
- inviare una e-mail all'Agenzia, per ricevere informazioni su determinati argomenti (servizio con login).

L'App, inoltre, velocizza l'assistenza in ufficio. È, infatti, possibile:

- prenotare un appuntamento presso un ufficio dell'Agenzia e visualizzare le prenotazioni effettuate
- prelevare il web ticket per andare in ufficio lo stesso giorno evitando inutili attese
- controllare quando è il proprio turno allo sportello: dopo aver preso il web ticket o il biglietto dal totem eliminacode in ufficio è possibile visualizzare sul proprio dispositivo, anche se non si è presenti in sala di attesa, il *display* di sala dei front office dell'ufficio, per conoscere lo stato della coda in tempo reale.

ATTENZIONE: è attiva la funzione *check in* che consente di presentarsi, nel giorno e nell'ora prenotata, direttamente allo sportello, evitando di doversi "autenticare" al banco di prima informazione. Si raccomanda di utilizzare il pulsante "check in" solo quando si è giunti in ufficio.

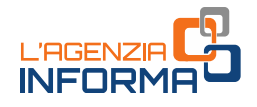

#### <span id="page-11-0"></span>**1.2.6 - Il servizio** *web* **"***Consegna documenti e istanze"*

Il servizio consente agli utenti abilitati di consegnare in modalità telematica documenti e istanze, sia a seguito di una specifica richiesta dell'Agenzia delle entrate sia di iniziativa per esigenze personali, e ottenerne la ricevuta di protocollazione.

Questo servizio può essere utilizzato solo se la normativa o i provvedimenti del Direttore dell'Agenzia delle entrate non prevedono una specifica modalità di presentazione, trasmissione o comunicazione.

Il servizio è molto semplice e intuitivo. Inoltre, all'interno dell'area è disponibile una guida dedicata che descrive passo dopo passo il suo funzionamento.

Dopo l'accesso all'area riservata, il servizio è disponibile seguendo il percorso "Servizi>Istanze>Istanze e certificati".

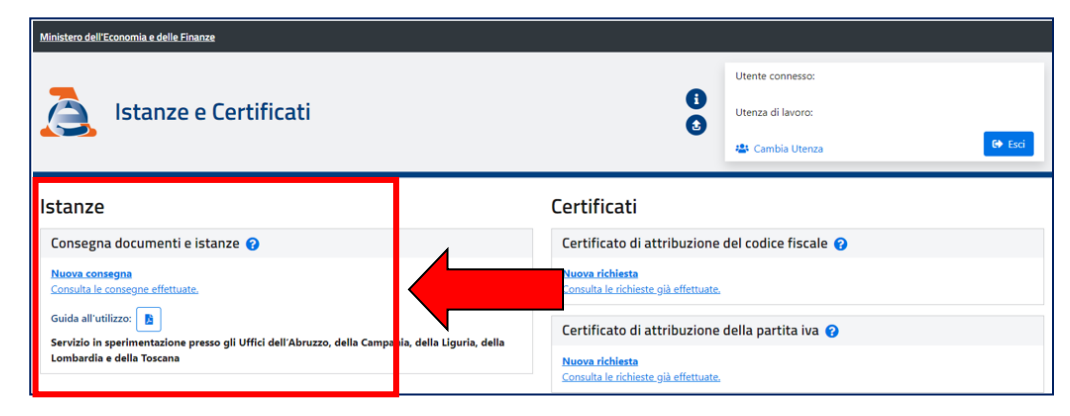

#### <span id="page-11-1"></span>**1.2.7 - Il servizio** *web* **"***Certificati"*

Nell'area riservata è disponibile la sezione "Certificati", nella quale gli utenti abilitati possono richiedere e ottenere i certificati di attribuzione del codice fiscale e della partita Iva. Si tratta di certificati che attestano l'esistenza di un codice fiscale o di una partita Iva e i dati anagrafici associati registrati in Anagrafe Tributaria.

Il servizio prevede il rilascio del certificato in pochi minuti, in formato originale e in copia conforme (eventualmente da stampare ed esibire).

| Ministero dell'Economia e delle Finanze                                                                                                    |                                                                 |                   |               |
|----------------------------------------------------------------------------------------------------|-----------------------------------------------------------------|-------------------|---------------|
|                                                                                                    | Utente connesso:<br>A                                           |                   |               |
| <b>Istanze e Certificati</b>                                                                                                    | G                                                               | Utenza di lavoro: |               |
|                                                                                                    | 4. Cambia Utenza                                                |                   | <b>⊕</b> Esci |
| <b>Istanze</b>                                                                                                    | Certificati                                                     |                   |               |
| Consegna documenti e istanze                                                                                                    | Certificato di attribuzione del codice fiscale @                |                   |               |
| Nuova consegna<br>Consulta le consegne effettuate.                                                                                                    | Nuova richiesta<br>Consulta le richieste già effettuate.        |                   |               |
| Guida all'utilizzo:   階<br>Servizio in sperimentazione presso gli Uffici dell'Abruzzo, della Campania, della Liguria, della<br>Lombardia e della Toscana | Certificato di attribuzione della partita iva                   |                   |               |
|                                                                                                    | <b>Nuova richiesta</b><br>Consulta le richieste già effettuate. |                   |               |

Dopo l'accesso all'area riservata, il servizio è disponibile seguendo il percorso "Servizi>Istanze>Istanze e certificati".

### <span id="page-12-0"></span>**1.3** *CONTACT CENTER*

### <span id="page-12-1"></span>**1.3.1 - L'assistenza telefonica**

Per richiedere assistenza telefonica e informazioni fiscali di carattere generale e sui servizi telematici, dal lunedì al venerdì dalle ore 9 alle 17 (con esclusione delle festività nazionali), è possibile contattare gli operatori dell'Agenzia delle entrate ai seguenti numeri:

• 800.90.96.96 (da telefono fisso), numero verde gratuito

per informazioni su materie catastali è attivo dal lunedì al venerdì dalle ore 9 alle 13, con esclusione delle festività nazionali, ed è attivo per gli utenti che chiamano il numero verde da un distretto telefonico delle regioni Lombardia, Piemonte, Liguria, Veneto, Friuli Venezia Giulia, Emilia Romagna, Toscana, Marche, Umbria, Lazio, Abruzzo, Molise, Campania, Puglia, Basilicata, Calabria, Sicilia e Sardegna e della provincia di Trento

- 06.97.61.76.89 (da cellulare), con costo della chiamata variabile in base al piano tariffario applicato dal proprio gestore
- 06.45.47.04.68, per chiamate dall'estero (il costo è a carico del chiamante).

Inoltre, è possibile *prenotare una richiamata* per essere ricontattati nella giornata e nella fascia oraria scelta.

Servizio SMS - Si possono richiedere semplici informazioni fiscali e riceverle sul cellulare inviando un SMS al numero 339.9942645.

È possibile, inoltre, contattare le Direzioni provinciali e gli Uffici territoriali per avere informazioni su pratiche personali, chiamando i numeri telefonici riportati nelle pagine internet [regionali](https://www.agenziaentrate.gov.it/portale/lista-uffici) negli orari indicati.

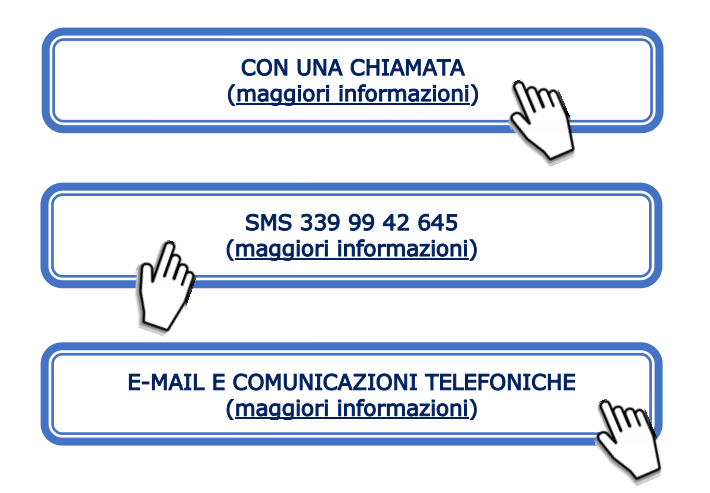

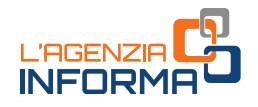

#### <span id="page-13-0"></span>**1.3.2 - La** *webmail*

La webmail è un servizio di assistenza e informazioni al cittadino. Tramite questo canale non viene fornita risposta ai quesiti relativi ad argomenti su cui l'Agenzia delle entrate non si sia ancora pronunciata mediante circolari o risoluzioni. In tal caso è possibile presentare un'istanza di interpello.

Il servizio è dedicato all'utenza non professionale e ai cittadini che non si avvalgono dell'assistenza di un intermediario per chiedere informazioni in materia fiscale di carattere generale. Non è possibile ricevere informazioni su posizioni fiscali personali o sullo stato di una pratica in corso per le quali l'Agenzia garantisce altri canali di assistenza. Ogni webmail può contenere un solo quesito.

ATTENZIONE: a tutti i cittadini che presentano una e-mail verrà fornita risposta entro 5 giorni lavorativi dall'invio.

#### Come funziona

Il servizio è disponibile all'interno dell'area riservata dell'Agenzia delle entrate.

Dopo aver scelto l'argomento nel menu a tendina l'utente può inserire il suo quesito (ha a disposizione massimo 1500 caratteri). Verrà inviata una risposta alla casella di posta elettronica registrata sui servizi telematici. Per poter fruire del servizio occorre aver registrato la propria e-mail attivando il servizio "email-sms" e cliccando la voce "avvisi".

È possibile consultare l'elenco delle richieste di assistenza inviate. Inoltre, è prevista la possibilità di replicare alla e-mai/ di risposta entro 30 giorni dal ricevimento della stessa, solamente una volta.

Per dare risposta al maggior numero di utenti, è previsto un limite giornaliero di 1 sola mail e un massimo di 20 annue per singolo cittadino.

Dopo aver effettuato l'accesso, per utilizzare il servizio, scegliere la voce di menù "Webmail" nella sezione "Assistenza Tecnica e Fiscale".

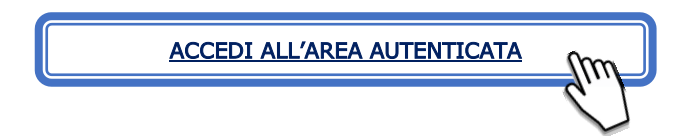

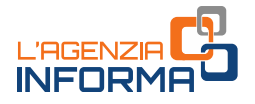

### <span id="page-14-0"></span>**1.4 SERVIZI ALLO SPORTELLO**

Gli uffici territoriali ricevono il pubblico secondo orari che sono stati rimodulati e ridotti a livello locale e che i cittadini possono consultare sui siti regionali.

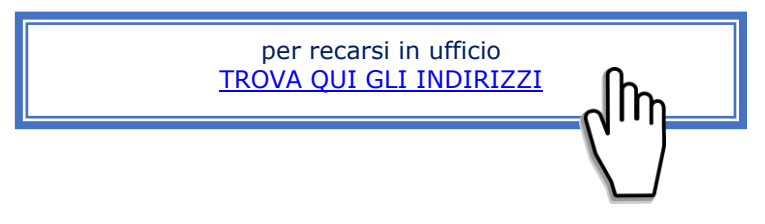

Selezionando la regione di interesse è possibile accedere alle pagine web ove sono pubblicati i recapiti telefonici degli uffici, gli ulteriori canali di contatto e le informazioni relative alle modalità di erogazione dei singoli servizi.

Come già sottolineato, si raccomanda di accedere agli uffici territoriali solo nel caso in cui sia effettivamente indispensabile. È infatti possibile gestire la quasi totalità delle richieste di servizio tramite canale telematico o telefonico.

Nei casi in cui sia indispensabile recarsi in ufficio si suggerisce di verificare la disponibilità di "web ticket" o della prenotazione CUP che permettono, quanto meno, accessi pianificati.

### <span id="page-14-1"></span>**1.4.1 -** *Web ticket*

Si tratta di una sorta di "elimina code" *on line*, che consente di "staccare" un biglietto direttamente dal proprio *computer* o *smartphone*, in modo da non dover attendere il turno in ufficio. Il web ticket viene rilasciato direttamente dal sito dell'Agenzia (sezione Contatti e assistenza - Assistenza fiscale - Elimina code online). Cliccando sul pulsante "Prenota il ticket" è possibile prenotare presso un ufficio territoriale.

Il web ticket è recapitato all'indirizzo di posta elettronica indicato al momento della prenotazione on line. Sul *ticket* stesso sono indicati: orario e ufficio presso cui si è prenotato il servizio, numero, servizio prenotato, data e orario di emissione del ticket.

Mediante il web ticket (agenda giornaliera) è anche possibile prenotare i servizi catastali e ipotecari dell'Agenzia.

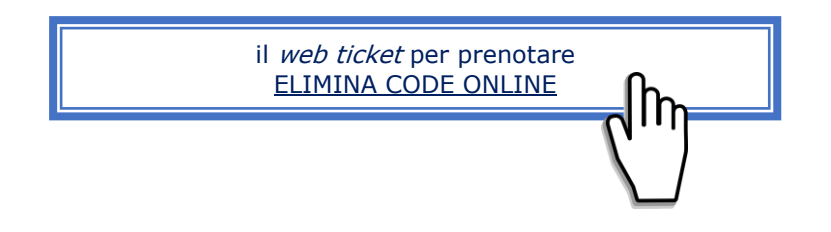

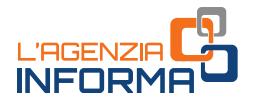

#### <span id="page-15-0"></span>**1.4.2 - Prenotazione CUP**

Il servizio consente, a coloro che hanno necessità di recarsi in ufficio, di prenotare un appuntamento con un funzionario evitando inutili attese.

L'appuntamento deve durare per il tempo strettamente necessario alla consegna della documentazione (è prevista l'attivazione di nuove linee di appuntamento da 15 minuti, ad esempio, Consegna documenti e istanze).

Il riscontro al contribuente viene fornito secondo le modalità delineate per le richieste di assistenza, mediante contatto telefonico o per posta elettronica.

La prenotazione può essere effettuata [telefonicamente](https://www.agenziaentrate.gov.it/portale/web/guest/contatta/assistenza-fiscale/con-una-chiamata) o [via](https://www1.agenziaentrate.gov.it/servizi/cup/index.htm) web e permette di scegliere l'ufficio presso il quale recarsi, oltre al giorno e all'ora desiderati. Il contribuente seleziona, quindi, tra una vasta gamma proposta, il servizio per il quale chiedere assistenza.

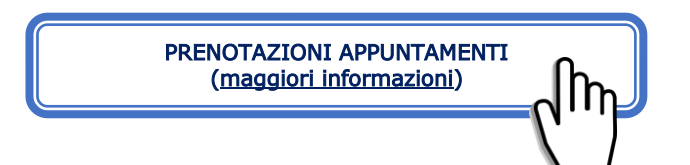

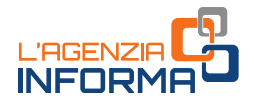

### <span id="page-16-0"></span>**1.5 SERVIZIO DI VIDEOCHIAMATA**

Il nuovo servizio consente di dialogare "in diretta" con i funzionari dell'Agenzia delle entrate e ricevere assistenza in modalità semplificata, tramite videochiamata, direttamente dal proprio *computer, smartphone o tablet*, senza bisogno di spostarsi da casa. Per esempio, è possibile ottenere assistenza sulle dichiarazioni dei redditi e sui rimborsi, registrare un contratto di affitto o chiedere il duplicato della tessera sanitaria.

#### COME SI ACCEDE AL SERVIZIO

La videochiamata può essere attivata:

- direttamente dall'utente
- su iniziativa dell'ufficio, tramite e-mail, se utile per chiudere una pratica in maniera semplice e veloce (per esempio, in caso di approfondimenti successivi alla presentazione di alcune richieste).

#### **ATTENZIONE**

Per procedere alla videochiamata, occorre prima accettare le condizioni di svolgimento del servizio, indicate in una e-mail inviata all'utente dall'Agenzia delle entrate

In entrambi i casi, il funzionario dell'Agenzia delle entrate che svolge la videochiamata invia, il giorno prima dell'appuntamento, via e-mail, il link per l'accesso alla videochiamata.

Per fissare direttamente un appuntamento di videochiamata con un funzionario delle Entrate occorre andare nella sezione dedicata del sito *internet* dell'Agenzia (Home > Contatti e assistenza > Servizio di videochiamata) o utilizzare l'App "AgenziaEntrate".

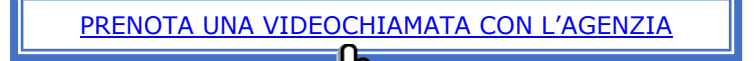

Una volta effettuato l'accesso, basta selezionare l'argomento di interesse e scegliere la data e l'ora. È possibile richiedere un appuntamento sia al proprio ufficio di riferimento (per residenza, sede legale o sede di registrazione di un atto), sia a quello che ha in carico la pratica da trattare.

### COSA RICHIEDERE

In questa prima fase sono tre le opzioni a disposizione dei cittadini:

- "Atti e successioni" (area Registro)
- "Dichiarazioni e rimborsi" (area Imposte dirette)
- "Codice fiscale e duplicato della tessera sanitaria" (area Identificazione).

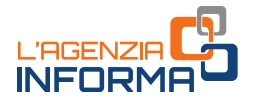

Le videochiamate si tengono sulle piattaforme indicate sull'Informativa al trattamento dei dati personali fornita dall'Agenzia, nel rispetto del Regolamento Ue 2016/679 e dei requisiti di sicurezza richiesti dalle Entrate. Il trattamento dei dati personali avviene sempre in base ai principi di liceità e correttezza e nel rispetto delle norme in materia.

Per tutelare la riservatezza di tutte le persone coinvolte, i funzionari dell'Agenzia delle entrate si impegnano a non effettuare alcuna registrazione video o audio e a non acquisire immagini durante il collegamento e chiedono agli utenti di fare altrettanto.

In ogni caso, per procedere con la videochiamata è necessario prima aver letto e accettato l'informativa a tutela della privacy e le condizioni di svolgimento del servizio.

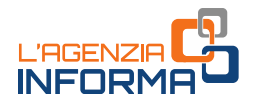

# <span id="page-18-0"></span>**2. RILASCIO CERTIFICATI**

Il contribuente o un suo delegato può presentare, attraverso la casella e-mail o Pec o presso un ufficio, la richiesta di certificato compilata e sottoscritta, laddove possibile con firma digitale, altrimenti con firma autografa apposta sulla richiesta scansionata, allegando i documenti necessari (in ogni caso il documento di identità in corso di validità), compresa l'attestazione del versamento tramite modello F24 dell'imposta di bollo (codice tributo 1599) e dei tributi speciali (codice tributo 1538), se dovuti (l'allegazione rende più rapida la lavorazione da parte dell'ufficio).

Il certificato è trasmesso al contribuente dopo la verifica del pagamento degli importi dovuti.

Il contribuente può rivolgersi a un *contact center* per qualsiasi esigenza informativa.

#### ATTENZIONE

È possibile richiedere anche il certificato di attribuzione del codice fiscale o della partita Iva nella sezione "Certificati" dell'area riservata. Tali certificati attestano l'esistenza di un codice fiscale o di una partita Iva e i dati anagrafici associati registrati in Anagrafe Tributaria.

Dopo l'accesso all'area riservata, il servizio è disponibile seguendo il percorso "Servizi > Istanze > Istanze e certificati".

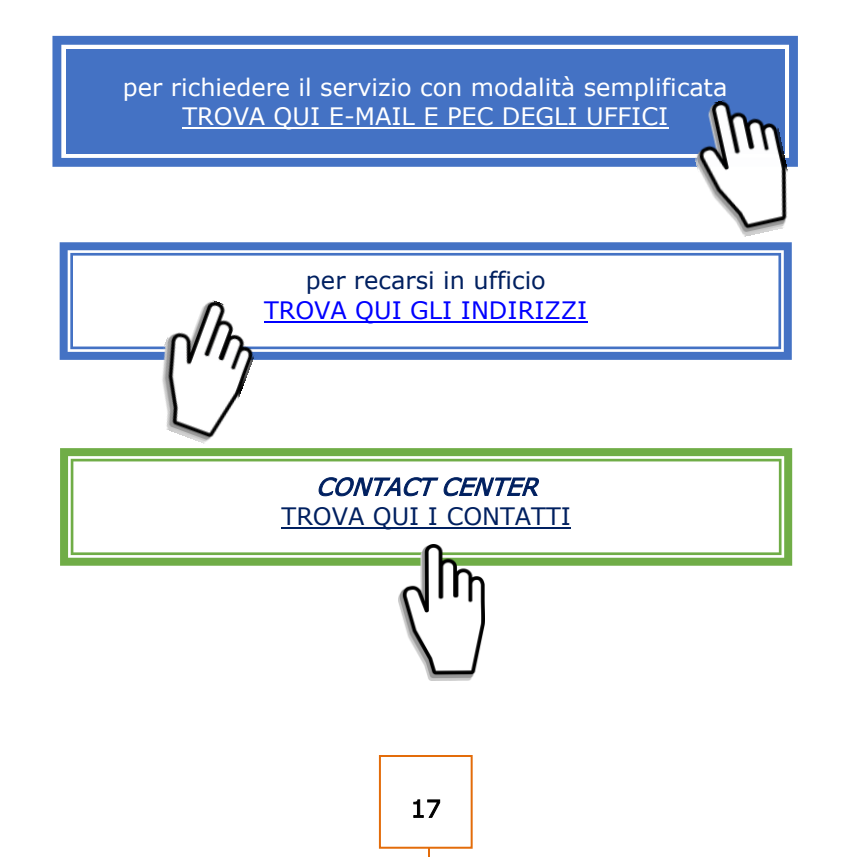

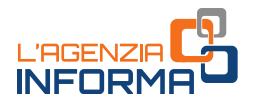

### <span id="page-19-0"></span>**3. RICHIESTA DEL CODICE FISCALE O DEL DUPLICATO**

#### LA RICHIESTA DEL CODICE FISCALE

Per l'attribuzione del codice fiscale alle persone fisiche il contribuente può scegliere uno dei servizi agili a disposizione, presentando il modulo di richiesta [\(mod. AA4/8\)](https://www.agenziaentrate.gov.it/portale/documents/20143/278893/modello+editabile+AA4_8_AA4-8+ita.pdf/e614eda6-701e-c62f-76e5-bdfcd731060a), compilato e sottoscritto, e allegando la necessaria documentazione (in ogni caso il documento di identità). La sottoscrizione del modulo può avvenire anche con firma digitale.

Il certificato di attribuzione del codice fiscale è trasmesso al contribuente tramite il canale prescelto.

Le stesse modalità di presentazione possono essere utilizzate anche per la richiesta di attribuzione di codice fiscale a soggetti diversi dalle persone fisiche e, con riferimento ai soggetti non obbligati alla presentazione tramite "ComUnica", anche per la richiesta di dichiarazione di inizio attività, variazione dati o cessazione attività ai fini Iva. Si ricorda che la richiesta di partita Iva può essere effettuata tramite i servizi telematici Entratel e Fisconline.

La prima attribuzione del codice fiscale viene effettuata, generalmente, per i neonati al momento della prima iscrizione nei registri d'anagrafe della popolazione residente, attraverso un servizio a disposizione dei Comuni.

Per i cittadini residenti all'estero si può richiedere l'attribuzione del codice fiscale alla rappresentanza diplomatico-consolare italiana nel paese di residenza.

Per gli stranieri l'attribuzione del codice fiscale viene effettuata dagli sportelli unici per l'immigrazione (in seguito alla domanda di ingresso in Italia), oppure dalle questure per gli stranieri che ne sono sprovvisti e che richiedono il rilascio o il rinnovo del permesso di soggiorno.

#### LA RICHIESTA DELLA NUOVA TESSERA SANITARIA (FURTO O SMARRIMENTO)

In prossimità della scadenza, il Sistema Tessera Sanitaria emette automaticamente una nuova tessera sanitaria spedendola all'indirizzo di residenza del cittadino.

Nel caso in cui, invece, il cittadino abbia smarrito o subito il furto della tessera sanitaria in corso di validità, ha la possibilità di utilizzare i servizi telematici dell'Agenzia o i servizi agili per chiedere una nuova tessera sanitaria.

La tessera sanitaria con microchip, valida anche come Carta Nazionale dei Servizi (TS/CNS) può essere richiesta accedendo in area riservata con SPID, CIE o CNS.

La tessera sanitaria senza microchip (TS) può essere richiesta tramite un servizio on line senza necessità di autenticazione.

La nuova tessera può essere richiesta trasmettendo all'Ufficio dell'Agenzia, anche via e-mail, il [modello AA4/8](https://www.agenziaentrate.gov.it/portale/documents/20143/278893/modello+editabile+AA4_8_AA4-8+ita.pdf/e614eda6-701e-c62f-76e5-bdfcd731060a) compilato, firmato e scansionato, insieme alla copia del documento d'identità.

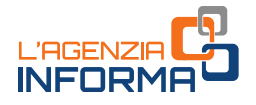

Per approfondimenti sulla tessera sanitaria, si rimanda alla consultazione dell'apposita guida, presente nella sezione [l'Agenzia informa](https://www.agenziaentrate.gov.it/portale/web/guest/agenzia/agenzia-comunica/prodotti-editoriali/guide-fiscali/agenzia-informa) del sito dell'Agenzia delle entrate.

Si ricorda, inoltre, che il contribuente può contattare un ufficio dell'Agenzia delle entrate o un *contact center* per qualsiasi esigenza informativa.

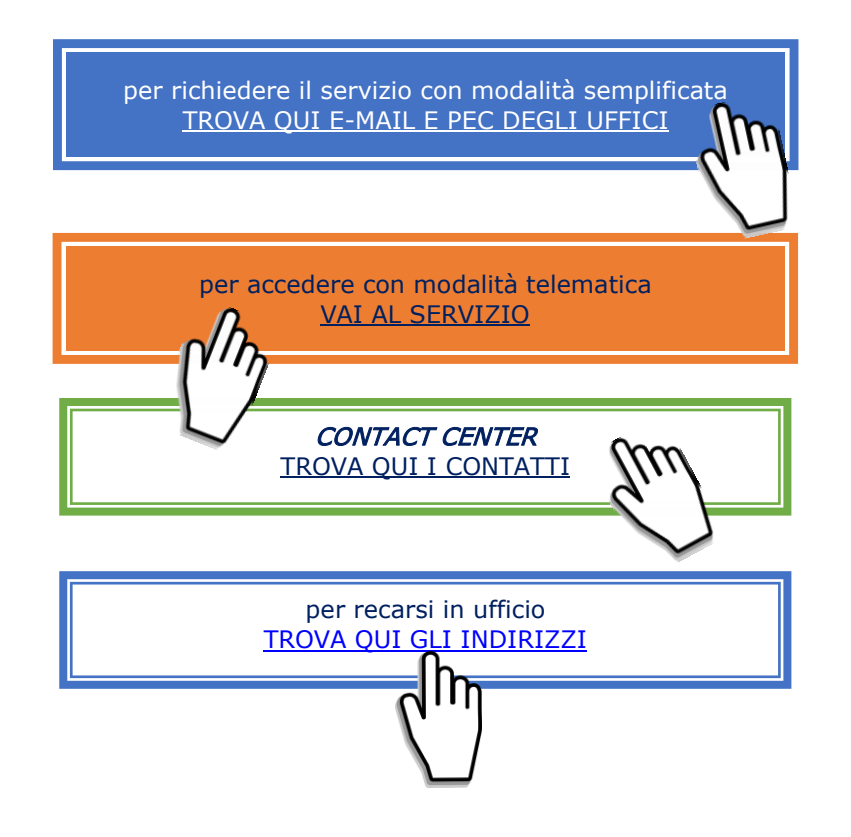

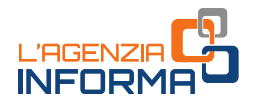

# <span id="page-21-0"></span>**4. REGISTRAZIONE ATTI**

Qualora si intenda procedere alla registrazione di un atto, la documentazione può essere inviata attraverso i diversi canali di contatto a disposizione. In ogni caso, il contribuente dovrà depositare in ufficio un originale dell'atto registrato, insieme ai contrassegni telematici attestanti il pagamento dell'imposta di bollo, se dovuta.

Alla richiesta di registrazione, devono essere sempre allegati:

- copia (scansione) dell'atto originale da registrare
- il modello di richiesta di registrazione (firmato)
- la dichiarazione sostitutiva di atto di notorietà in cui il richiedente dichiara di essere in possesso dell'originale dell'atto e che l'immagine inviata è conforme al predetto originale
- l'impegno del richiedente a depositare in ufficio un originale dell'atto
- la copia del documento di identità del richiedente
- il modello di versamento dei tributi dovuti per la registrazione.

Per la registrazione dei contratti di locazione e affitto di immobili, per effettuare gli ulteriori adempimenti successivi e per comunicare eventuali modifiche del canone, insieme agli altri allegati, deve essere utilizzato il [modello RLI.](https://www.agenziaentrate.gov.it/portale/documents/20143/266871/modello+rli+19032019_RLI_mod.pdf/328638c8-4e4e-ac30-1946-2fc634a21e4e)

Si ricorda che i contratti di locazione o d'affitto possono essere registrati on line utilizzando i servizi telematici dell'Agenzia (modalità obbligatoria per gli agenti immobiliari e i possessori di almeno 10 immobili).

Le stesse modalità sono utilizzate per la registrazione dei piani di riparto degli utili

Il contribuente può rivolgersi a un *contact center* per qualsiasi esigenza informativa.

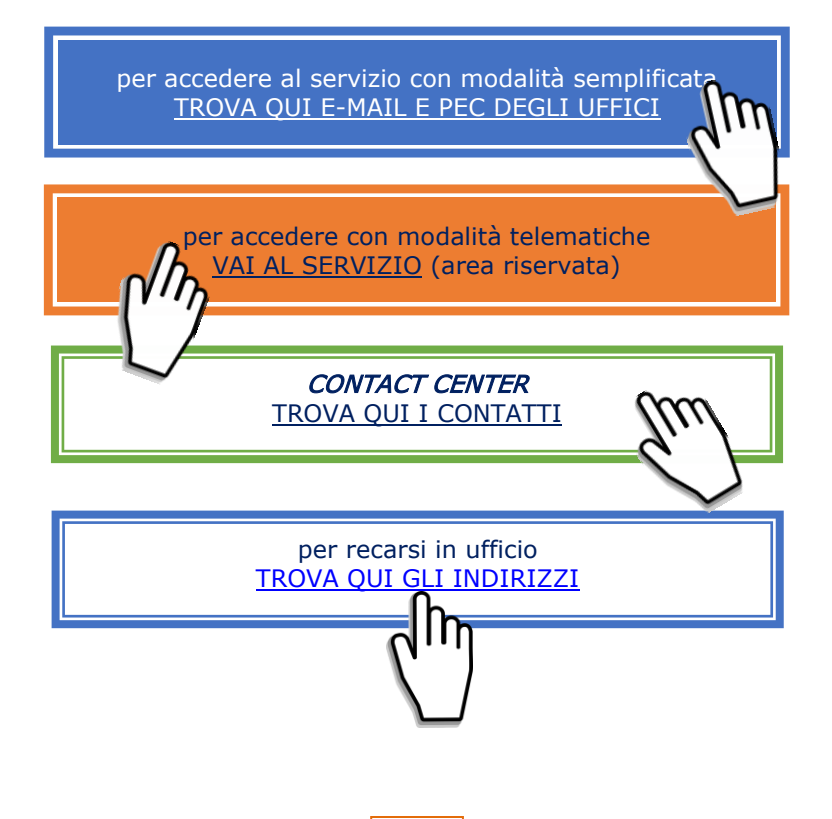

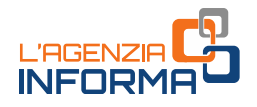

# <span id="page-22-0"></span>**5. RIMBORSI FISCALI**

Le richieste di rimborso di imposte dirette o Iva (se non sono state già effettuate nella dichiarazione o nel modello TR) o di altre imposte indirette, debitamente sottoscritte, possono essere inviate tramite Pec o e-mail, i servizi telematici oppure presentate allo sportello. Alla richiesta effettuata per via telematica deve essere allegata l'eventuale documentazione a supporto e, in ogni caso, la copia del documento di identità in corso di validità.

Il contribuente può rivolgersi a un ufficio dell'Agenzia delle entrate o un *contact center* per qualsiasi esigenza informativa.

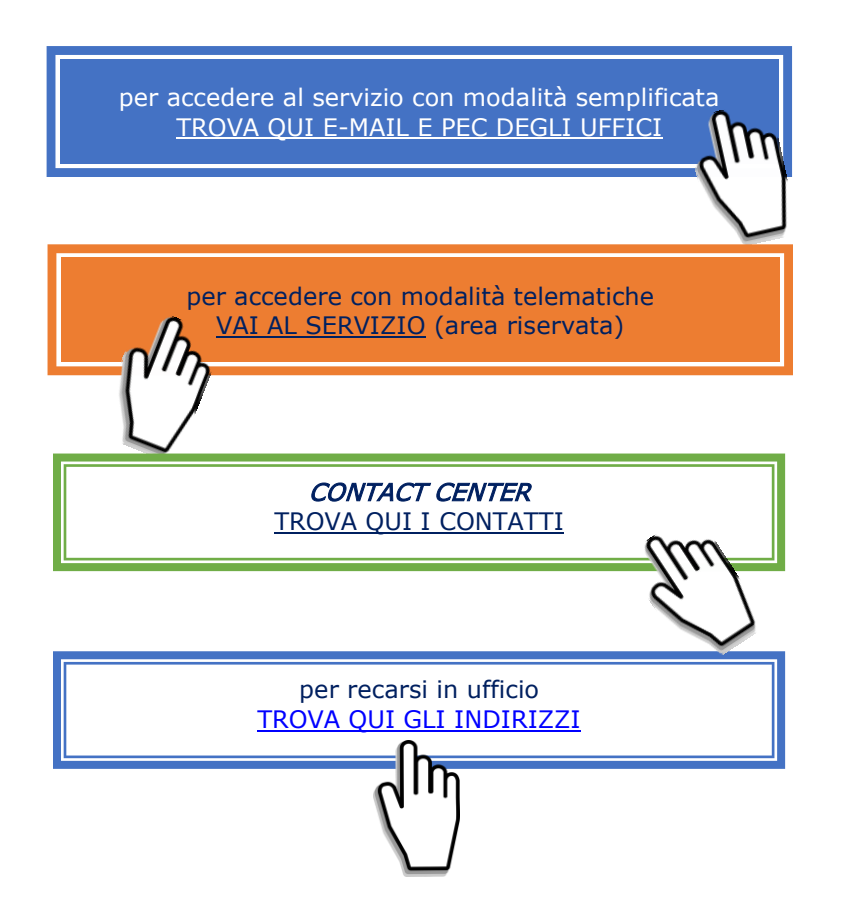

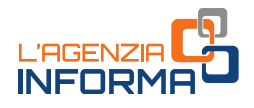

### <span id="page-23-0"></span>**6. RICHIESTA DI ACCREDITO RIMBORSI SU CONTO CORRENTE**

In aggiunta alle ordinarie modalità, il modello per la richiesta di accredito dei rimborsi sul conto corrente, firmato digitalmente, può essere presentato in allegato a un messaggio Pec, senza possibilità di delega.

Il contribuente può rivolgersi, in ogni caso, a un ufficio dell'Agenzia o a un contact center per qualsiasi esigenza informativa.

Maggiori informazioni nella sezione del sito "[Accredito rimborsi su conto corrente](https://www.agenziaentrate.gov.it/portale/web/guest/schede/rimborsi/accredito-rimborsi-su-conto-corrente-accrimbcc/cosa-accredo-rimborsi-cc-cittadini)"

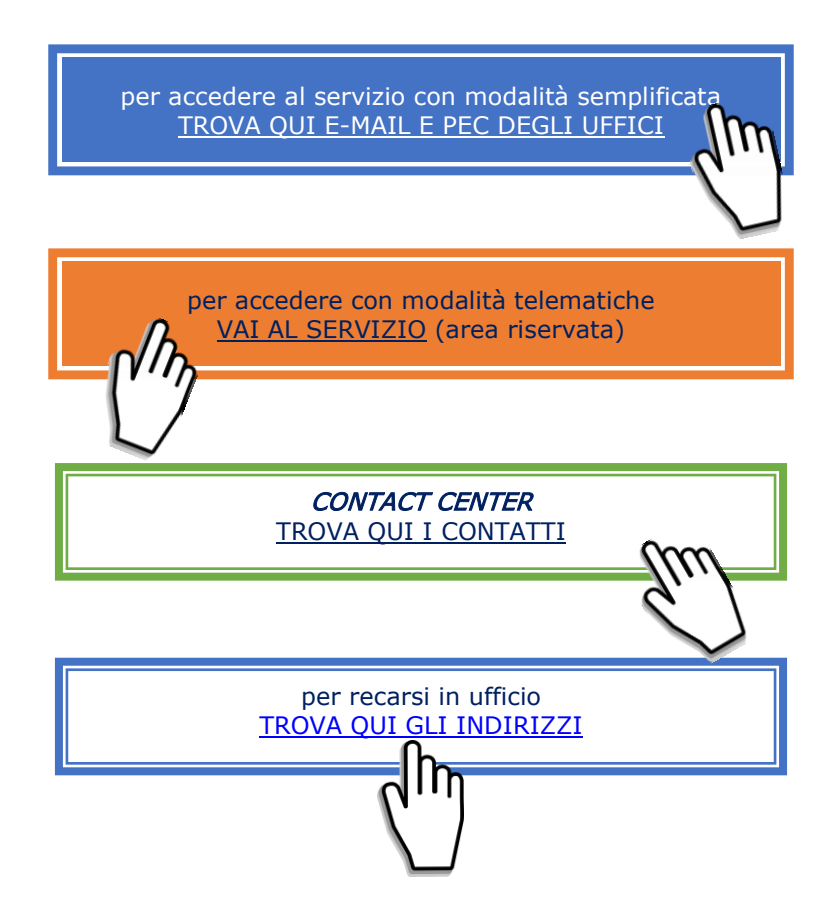

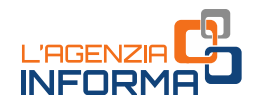

# <span id="page-24-0"></span>**7. SUCCESSIONI**

#### a. Successioni telematiche

Se il contribuente non può trasmettere in autonomia la dichiarazione di successione telematica è possibile trasmettere all'ufficio competente in base all'ultima residenza del defunto, tramite email, Pec o i canali telematici, il modello (conforme a quello approvato) compilato e sottoscritto, allegando:

- la documentazione a supporto descritta nelle istruzioni alla "Dichiarazione di [successione e domanda di volture catastali](https://www.agenziaentrate.gov.it/portale/documents/20143/364704/Modello+15062017+ar_Successione_modelli+rettifica+del+23+giugno+2017.pdf/0cd8ef65-9927-72f8-9669-1da906efdd50)" disponibili sul sito web dell'Agenzia delle entrate
- la dichiarazione sostitutiva di atto di notorietà in cui si dichiara di essere in possesso degli originali dei documenti e delle dichiarazioni necessarie, nonché della conformità a questi delle immagini inviate, resa dal richiedente ai sensi dell'articolo 47 del Dpr n. 445/2000
- l'impegno del richiedente a depositare in ufficio l'atto in originale
- il/i documento/i di identità
- il modello F24 attestante il versamento delle imposte e dei tributi autoliquidati dal contribuente oppure l'apposito modello, debitamente sottoscritto, per la richiesta di addebito su conto corrente bancario o postale delle imposte.

È ammessa anche la presentazione mediante raccomandata o altro mezzo equivalente dal quale risulti con certezza la data di spedizione. La ricevuta di presentazione sarà inviata alla posta elettronica indicata dal contribuente nel modello o, in mancanza, tramite SMS al numero di telefono indicato nel modello stesso.

Verificata la dichiarazione e gli allegati, l'attestazione di avvenuta presentazione della dichiarazione di successione (copia conforme) è resa disponibile nell'area riservata del contribuente che ha trasmesso la dichiarazione nella sezione "*Preleva documenti"*.

Se il contribuente non ha le credenziali di accesso, gli sarà inviata all'indirizzo di posta elettronica indicato nel modello o a quello comunicato dall'interessato mediante contatto telefonico.

L'originale della dichiarazione trasmessa per posta elettronica, gli originali delle dichiarazioni sostitutive e gli altri documenti previsti nelle istruzioni alla "[Dichiarazione](https://www.agenziaentrate.gov.it/portale/documents/20143/364704/Modello+15062017+ar_Successione_modelli+rettifica+del+23+giugno+2017.pdf/0cd8ef65-9927-72f8-9669-1da906efdd50)  [di successione e domanda di volture catastali](https://www.agenziaentrate.gov.it/portale/documents/20143/364704/Modello+15062017+ar_Successione_modelli+rettifica+del+23+giugno+2017.pdf/0cd8ef65-9927-72f8-9669-1da906efdd50)" devono essere portati in originale in ufficio.

#### ATTENZIONE

È possibile utilizzare anche la versione *web* della procedura. Dopo l'accesso all'area riservata, il servizio è disponibile seguendo il percorso "Home>Servizi>Dichiarazioni" e poi cliccare sul collegamento "Dichiarazione di successione".

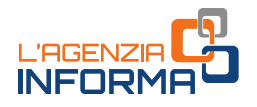

#### b. Successioni cartacee - modello 4

La presentazione della dichiarazione di successione con il [modello 4,](https://www.agenziaentrate.gov.it/portale/documents/20143/364704/Modulo+04+-+Dichiarazione+di+successione+ar_Dichiarazione%2Bdi%2BSuccessione%2Bmodello%2B04.pdf/22b001c6-d99f-1072-13d5-b0dc70a05e15) nei casi residuali in cui è ammessa, può essere trasmessa mediante Pec o e-mail, in alternativa alla presentazione in ufficio o all'invio mediante posta raccomandata. In caso di invio tramite Pec o e-mail, oltre alla consueta documentazione a supporto, devono essere allegati alla dichiarazione anche gli ulteriori documenti indicati al punto precedente. È importante che il contribuente comunichi all'Ufficio un proprio recapito di posta elettronica, sul quale ricevere eventuali comunicazioni o la documentazione da parte dell'ufficio, o un numero di telefono.

Nel caso di invio per posta elettronica, il [modello 4](https://www.agenziaentrate.gov.it/portale/documents/20143/364704/Modulo+04+-+Dichiarazione+di+successione+ar_Dichiarazione%2Bdi%2BSuccessione%2Bmodello%2B04.pdf/22b001c6-d99f-1072-13d5-b0dc70a05e15) e gli allegati devono essere recapitati agli uffici competenti al termine del periodo emergenziale. Verificata la dichiarazione e gli allegati, il certificato di avvenuta presentazione della dichiarazione di successione (modello 240) e la scansione dei quadri del [modello 4,](https://www.agenziaentrate.gov.it/portale/documents/20143/364704/Modulo+04+-+Dichiarazione+di+successione+ar_Dichiarazione%2Bdi%2BSuccessione%2Bmodello%2B04.pdf/22b001c6-d99f-1072-13d5-b0dc70a05e15) timbrati e firmati, saranno inviati all'indirizzo di posta elettronica indicato dal contribuente.

Il contribuente può rivolgersi, inoltre, a un ufficio dell'Agenzia o un contact center per qualsiasi esigenza informativa.

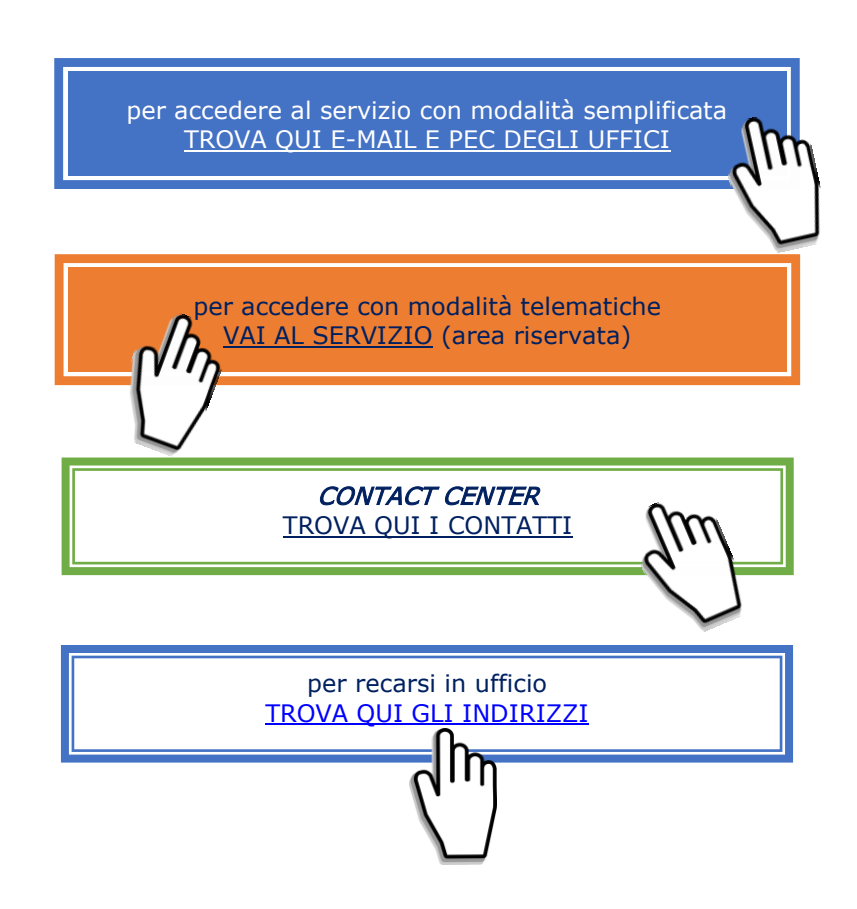

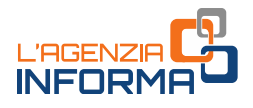

# <span id="page-26-0"></span>**8. COMUNICAZIONI DI IRREGOLARITÀ**

Il contribuente che riceve una comunicazione a seguito del controllo automatico (articoli 36-bis del Dpr 600/1973 per le imposte sui redditi e 54-bis del Dpr 633/1972 per l'Iva), o a un controllo formale delle dichiarazioni dei redditi (articolo 36-ter del Dpr 600/1973), può utilizzare direttamente il servizio "CIVIS", accedendo all'area riservata Entratel/Fisconline.

Il contribuente, in ogni caso, può rivolgersi a un ufficio dell'Agenzia o un contact center per qualsiasi esigenza informativa.

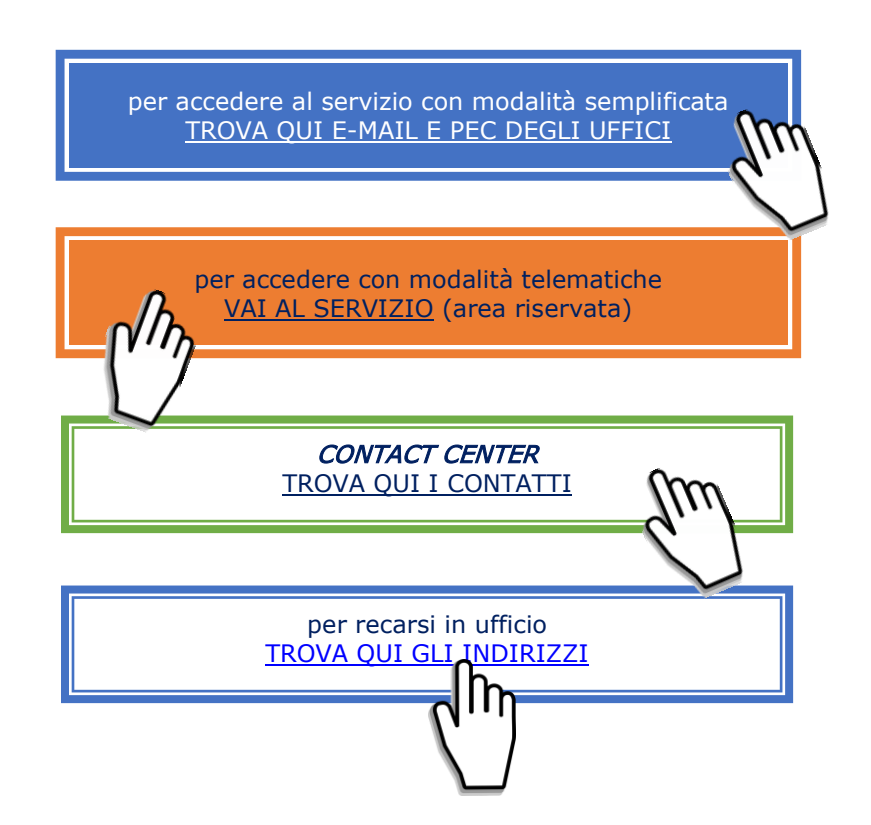

A decorrere dall'anno d'imposta 2017 il controllo automatico è effettuato anche sulle "Comunicazioni dei dati delle liquidazioni periodiche Iva". In questo caso, prima dell'emissione della comunicazione di irregolarità, le eventuali incoerenze riscontrate a seguito del controllo sono rese disponibili al contribuente attraverso un'apposita lettera di invito alla compliance, che viene pubblicata sia nel "Cassetto fiscale" - sezione L'Agenzia scrive, sia all'interno del servizio "Fatture e Corrispettivi" - sezione Consultazione - Dati rilevanti ai fini IVA - L'Agenzia scrive.

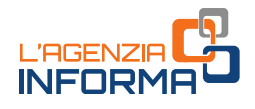

# <span id="page-27-0"></span>**9. LA DICHIARAZIONE PRECOMPILATA**

#### COME SI ACCEDE

Si accede alla precompilata con le credenziali SPID, la CIE e la CNS. Per la registrazione a SPID basta seguire le istruzioni riportate sul sito del Sistema pubblico [d'identità digitale](https://www.spid.gov.it/). La Carta di identità elettronica può essere richiesta presso il proprio Comune, seguendo le istruzioni disponibili sul sito [www.cartaidentita.interno.gov.it.](http://www.cartaidentita.interno.gov.it/)

#### COME VISUALIZZARE I DATI

Effettuato l'accesso, si possono visualizzare la dichiarazione dei redditi precompilata e l'elenco riepilogativo dei dati inseriti nella dichiarazione e di quelli che l'Agenzia non ha potuto inserire perché non completi o incongruenti.

Se la dichiarazione precompilata non è stata predisposta dall'Agenzia delle entrate, si può utilizzare l'applicazione "La tua dichiarazione precompilata" per compilare autonomamente e inviare la dichiarazione.

#### LA SCELTA TRA I MODELLI DISPONIBILI

Il contribuente può scegliere autonomamente il modello precompilato dall'Agenzia delle entrate che ritiene più idoneo: modello 730 o modello Redditi. Può anche decidere di essere guidato nella scelta del modello rispondendo a delle semplici domande.

I modelli disponibili sono tre: 730, Redditi Web, Redditi Online.

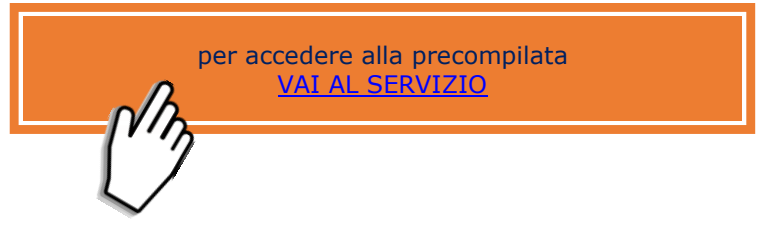

Per qualsiasi esigenza informativa sono disponibili altri canali di contatto messi a disposizione del contribuente.

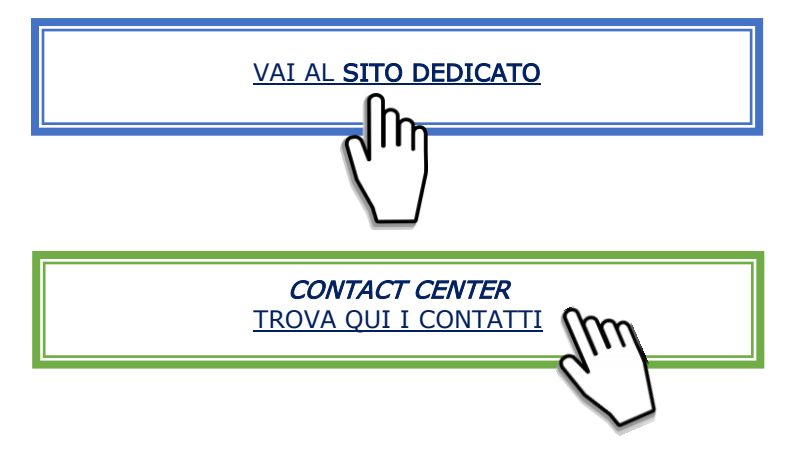

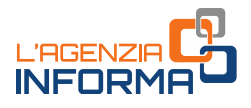

# <span id="page-28-0"></span>**10. CORREZIONE DEI DATI CATASTALI**

Il contribuente che rileva delle incongruenze nei dati catastali può richiederne la correzione attraverso il servizio telematico di segnalazione catastale (Contact Center) o inviando il [modello unico di istanze](https://www.agenziaentrate.gov.it/portale/documents/20143/449187/9T_ModelloUnicoIstanza_05052021.pdf) all'Ufficio provinciale – Territorio nella cui circoscrizione di competenza è situato l'immobile oppure presentandolo direttamente allo sportello.

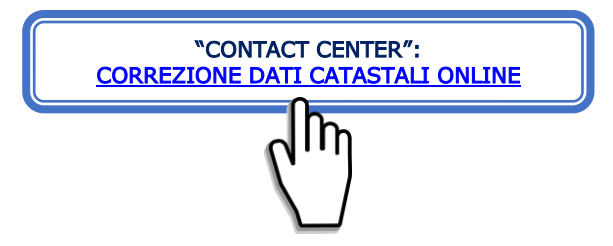

Il servizio telematico è utilizzabile solo per alcune tipologie di errore. Sul sito dell'Agenzia, alla pagina "[Correzione dati catastali -](https://www.agenziaentrate.gov.it/portale/web/guest/schede/fabbricatiterreni/correzione-dati-catastali/scheda-info-correzione-dati-catastali-cittadini) Che cos'è", tutte i casi in cui si può richiedere la correzione.

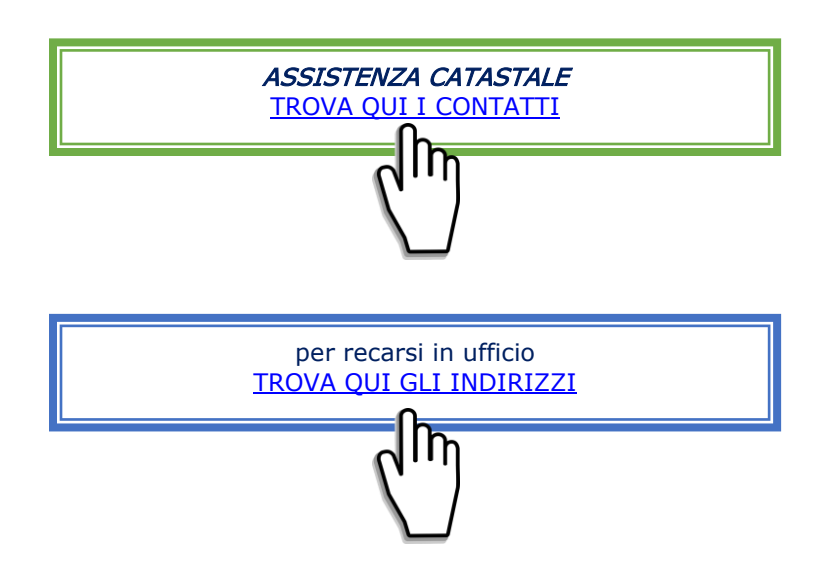

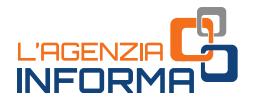

## <span id="page-29-0"></span>**11. VISURA CATASTALE**

Si può accedere ai servizi di visura catastale on line sia in area libera, sia in area riservata.

#### In area libera:

- con il servizio "*Visura catastale telematica*" si possono ottenere:
	- − visure attuali per soggetto
	- − visure, attuali o storiche, di un immobile censito al Catasto Terreni o al Catasto Fabbricati
	- la visura della mappa di una particella censita al Catasto Terreni.

Il servizio prevede il pagamento on line, effettuato attraverso il sistema pagoPA, dei tributi speciali catastali previsti e delle commissioni applicate dal Prestatore di Servizi di Pagamento e dallo strumento di pagamento scelto.

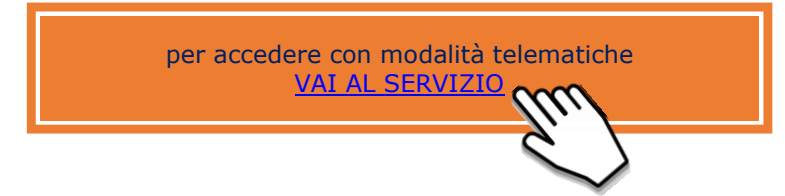

- attraverso il servizio "Consultazione rendite catastali", è possibile anche consultare gratuitamente la rendita di un immobile del quale si possiedono i dati catastali. Non è fornita la visura catastale su file in formato pdf ma, inserendo i dati catastali di un immobile, consente di conoscere:
	- − per i fabbricati, la consistenza e la rendita catastale
	- − per i terreni, la superficie, la qualità, il reddito dominicale e quello agrario.

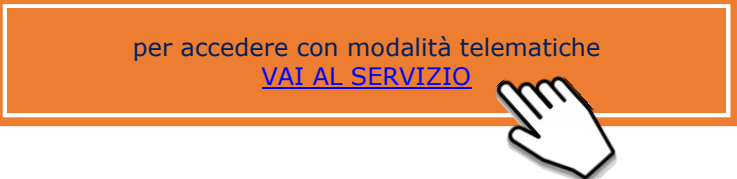

#### In area riservata:

- con il servizio gratuito "Consultazione personale online", che consente di ottenere, limitatamente agli immobili dei quali il richiedente risulta titolare di diritti reali:
	- − la visura catastale attuale (con gli intestatari catastali) o storica (senza intestatari) per immobile
	- − la visura della mappa con la rappresentazione della particella del Catasto Terreni
	- la planimetria dell'unità immobiliare urbana
	- − l'ispezione ipotecaria, con l'elenco delle formalità riguardanti l'immobile selezionato, le singole note e, se disponibile, il relativo titolo.

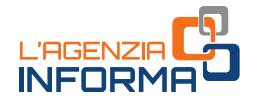

La ricerca è effettuata nella banca dati informatizzata in base al codice fiscale dell'utente e, per le ispezioni ipotecarie, anche in base agli attuali identificativi catastali dell'immobile.

- attraverso il servizio gratuito "Risultanze catastali" che non fornisce la visura catastale su file in formato pdf, ma, inserendo il codice fiscale del soggetto intestatario catastale, la provincia e il comune di ubicazione dell'unità immobiliare, consente di conoscere:
	- − i dati anagrafici dell'intestatario
	- − gli identificativi catastali degli immobili
	- − i dati sulla titolarità e la relativa quota di diritto
	- la rendita catastale (per i fabbricati), i redditi dominicale e agrario (per i terreni).
- attraverso il portale SISTER (previa registrazione e stipula di una convenzione con l'Agenzia) si accede ai servizi di consultazione catastale e ipotecaria che prevedono il pagamento on line dei tributi speciali catastali o delle tasse ipotecarie previste.

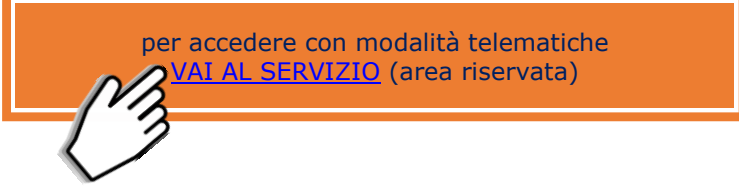

Si possono richiedere visure catastali presso gli sportelli degli Uffici provinciali – Territorio dove, oltre alla banca dati informatizzata, si può accedere alla documentazione cartacea.

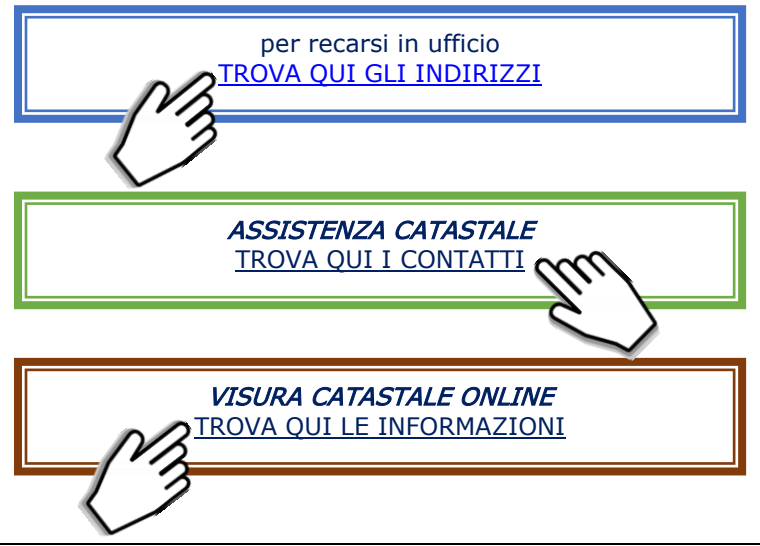

I servizi catastali on line e i servizi di ispezione ipotecaria on line consentono la ricerca nella banca dati informatizzata, estesa a tutto il territorio nazionale, a esclusione delle zone nelle quali vige il sistema del "Libro Fondiario" (sistema tavolare).

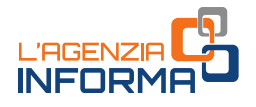

### <span id="page-31-0"></span>**12. ISPEZIONE IPOTECARIA**

Si può accedere ai servizi di ispezione ipotecaria on line sia in area libera, sia in area riservata.

#### In area libera:

con il servizio "Ispezione ipotecaria telematica", limitato alla ricerca delle sole persone fisiche, è possibile consultare la banca dati ipotecaria informatizzata, attraverso la selezione dell'Ufficio del Servizio di Pubblicità Immobiliare (Conservatoria) di competenza e l'indicazione dei dati anagrafici del soggetto di interesse.

Il servizio prevede il pagamento on line, effettuato attraverso il sistema pagoPA, delle tasse ipotecarie previste e delle commissioni applicate dal Prestatore di Servizi di Pagamento e dallo strumento di pagamento scelto.

In caso di pagamento il sistema fornisce:

- l'elenco dei soggetti individuati ed eventuali omonimi oppure l'informazione che non è stato reperito alcun soggetto con i dati anagrafici richiesti
- − l'elenco sintetico delle formalità in cui compare il soggetto per il quale è stata effettuata la ricerca
- l'accesso alle formalità presenti nell'elenco.

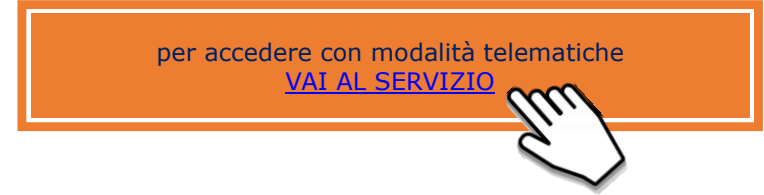

#### In area riservata:

- con il servizio gratuito "*Consultazione personale online"*, che consente di ottenere, limitatamente agli immobili dei quali il richiedente risulta titolare di diritti reali:
	- − la visura catastale attuale (con gli intestatari catastali) o storica (senza intestatari) per immobile
	- − la visura della mappa con la rappresentazione della particella del Catasto Terreni
	- − la planimetria dell'unità immobiliare urbana
	- − l'ispezione ipotecaria, con l'elenco delle formalità riguardanti l'immobile selezionato, le singole note e, se disponibile, il relativo titolo.

La ricerca è effettuata nella banca dati informatizzata in base al codice fiscale dell'utente e, per le ispezioni ipotecarie, anche in base agli attuali identificativi catastali dell'immobile.

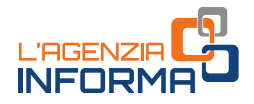

attraverso il portale SISTER (previa registrazione e stipula di una convenzione con l'Agenzia) si accede ai servizi di consultazione catastale e ipotecaria che prevedono il pagamento on line dei tributi speciali catastali o delle tasse ipotecarie previste.

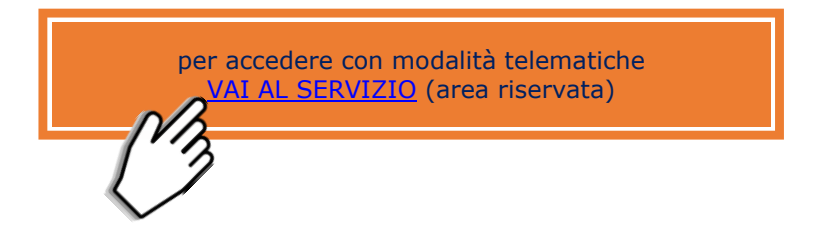

Si possono richiedere ispezioni ipotecarie presso gli sportelli dei Servizi di Pubblicità immobiliare degli Uffici provinciali – Territorio dove, oltre alla banca dati informatizzata, si può accedere alla documentazione cartacea

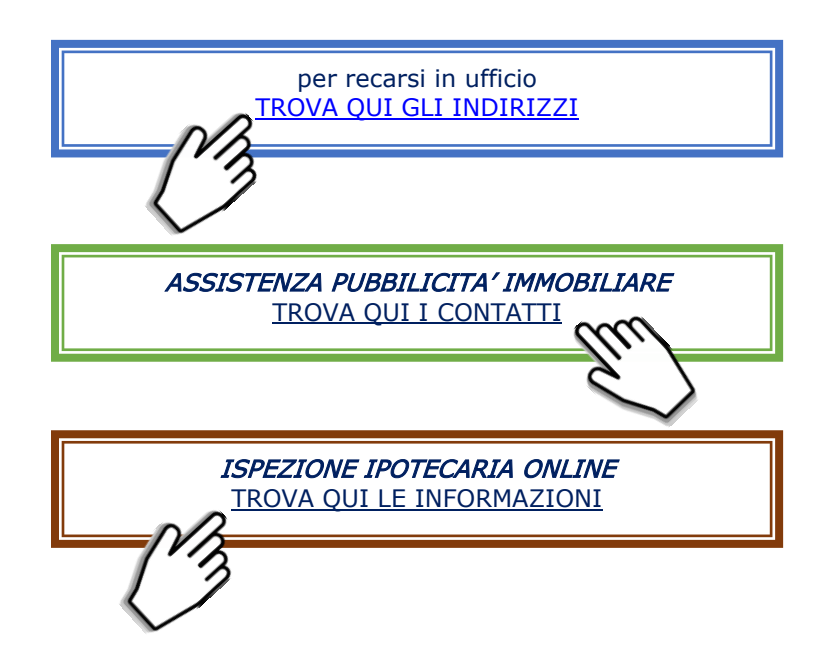

I servizi catastali on line e i servizi di ispezione ipotecaria online consentono la ricerca nella banca dati informatizzata, estesa a tutto il territorio nazionale, a esclusione delle zone nelle quali vige il sistema del "Libro Fondiario" (sistema tavolare).

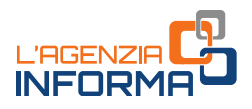

# <span id="page-33-0"></span>**13. INTERROGAZIONE REGISTRO DELLE COMUNICAZIONI**

Il servizio gratuito "*Interrogazione del Registro delle comunicazioni*" permette di conoscere lo stato di lavorazione della cancellazione di un'ipoteca. Alle informazioni si accede fornendo il codice fiscale del debitore.

Il servizio può essere richiesto telematicamente sia nella propria area riservata, sia attraverso il portale Sister.

Si può richiedere l'accesso al Registro delle comunicazioni anche presso gli sportelli dei Servizi di Pubblicità immobiliare degli Uffici provinciali – Territorio attraverso la presentazione del [modulo di richiesta.](https://www.agenziaentrate.gov.it/portale/web/guest/schede/fabbricatiterreni/interrogazione-registro-delle-comunicazioni/modelli-istruzioni-scheda-interrogazioni-registro-comunicazioni)

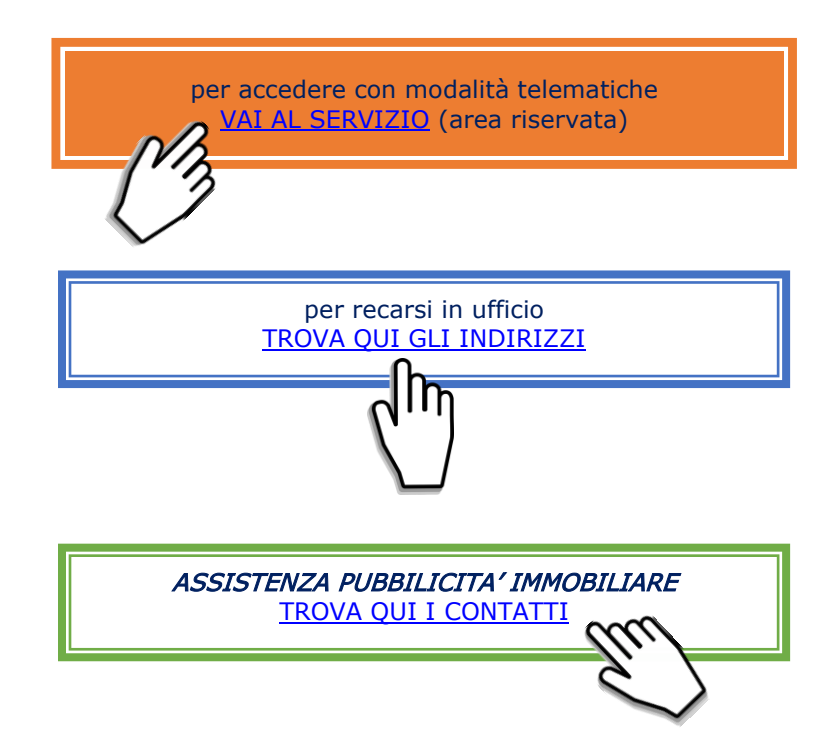

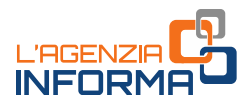

# <span id="page-34-0"></span>**14. CONSULTAZIONE ARCHIVIO COMUNI E STATI ESTERI**

Il servizio, in area libera, consente gratuitamente di rilevare per ogni comune, oltre alla corretta denominazione, codice amministrativo e provincia, i rispettivi codici ISTAT, le variazioni amministrative (soppressione, cambio denominazione, cambio provincia, costituzione, variazione territoriale), le tariffe d'estimo e i dati statistici riferiti al patrimonio immobiliare.

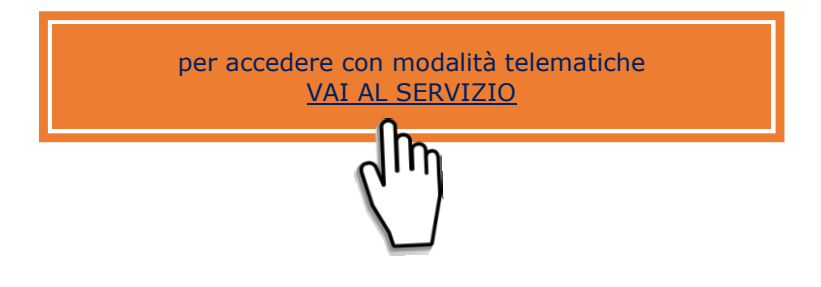

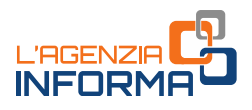

### <span id="page-35-0"></span>**15. CONSULTAZIONE DINAMICA DELLA CARTOGRAFIA CATASTALE**

Il "Geoportale Cartografico Catastale" permette la libera consultazione della cartografia catastale, attraverso la ricerca e la visualizzazione degli immobili presenti sulla mappa.

È possibile individuare l'ubicazione o rilevare gli identificativi catastali della particella censita nel Catasto Terreni.

Con il servizio di "Consultazione cartografia catastale – WMS", è possibile navigare molti contenuti delle mappe catastali e visualizzarli integrati con altri dati territoriali.

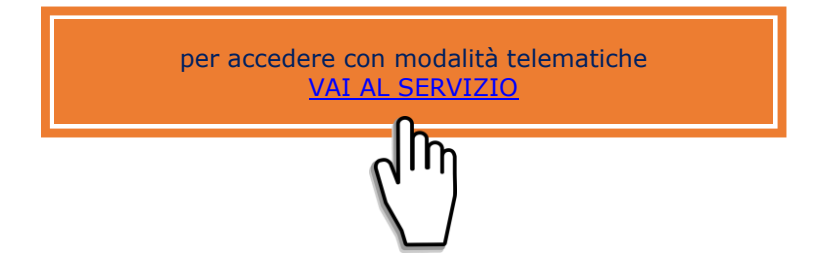

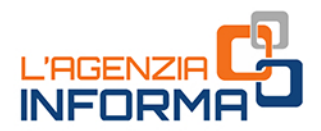

#### PUBBLICAZIONE A CURA DELL'AGENZIA DELLE ENTRATE SEZIONE PUBBLICAZIONI ON LINE DELL'UFFICIO COMUNICAZIONE E STAMPA

Capo Ufficio: Sergio Mazzei Capo Sezione: Cristiana Carta

Coordinamento editoriale: Paolo Calderone, Giovanni Maria Liprandi Progetto grafico: Stazione grafica - Claudia Iraso

In collaborazione con la Divisione Servizi

Segui l'Agenzia su:

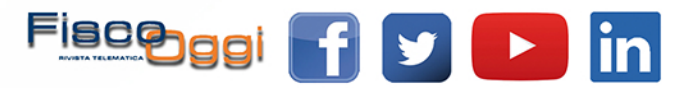